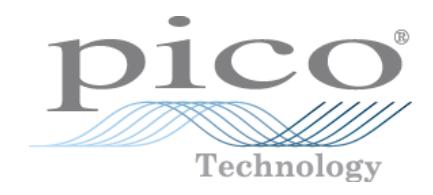

# PicoVNA<sup>™</sup>

Vector Network Analyzer

Programmer's Guide

## Contents

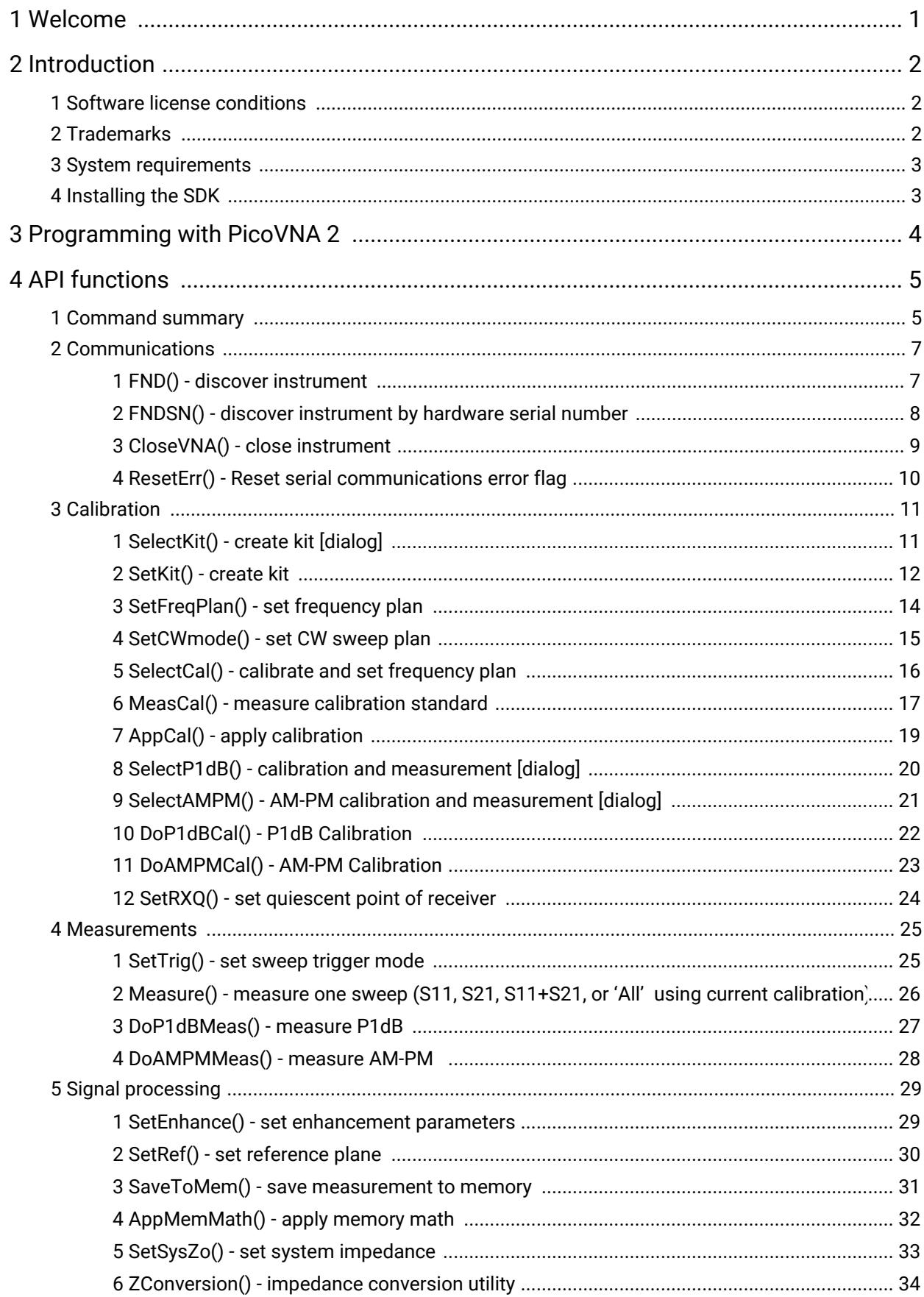

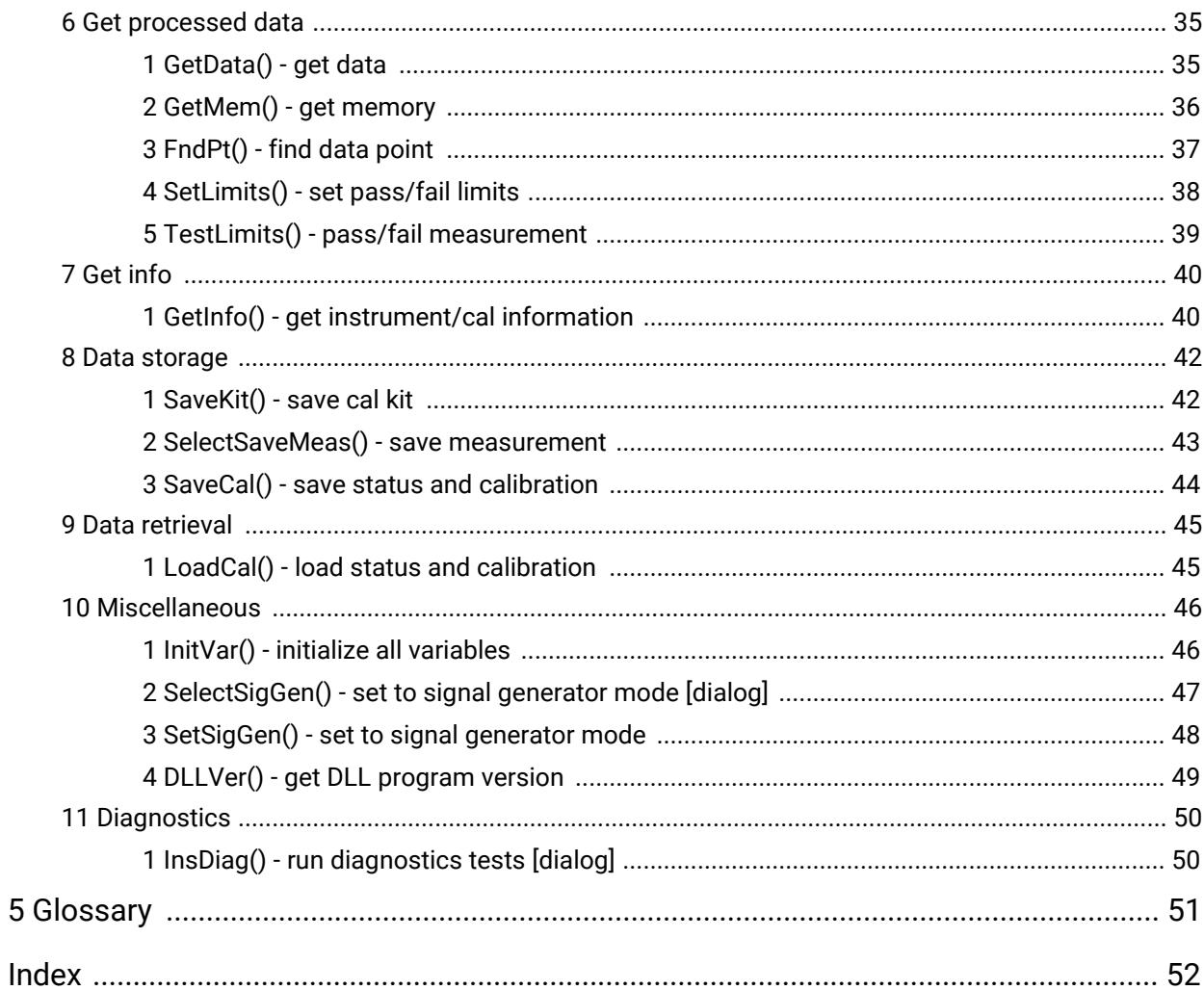

## <span id="page-3-0"></span>1 Welcome

The **PicoVNA Vector Network Analyzer** from Pico Technology is a compact, high-performance measuring instrument.

This manual describes the operation of the PicoVNA 2 library available to support the PicoVNA Vector Network Analyzer [\(product](https://www.picotech.com/vector-network-analyzer/picovna-106/picovna-series) [web page\)](https://www.picotech.com/vector-network-analyzer/picovna-106/picovna-series). The key intention of the library is to provide remote automation under standard programming environments such as C, C++, C# or specialist test and measurement, scientific and math environments such as National Instruments LabVIEW and MathWorks MATLAB.

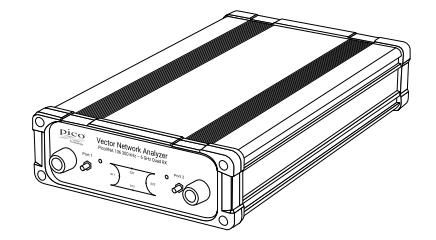

## <span id="page-4-0"></span>2 Introduction

## 2.1 Software license conditions

The material contained in this release is licensed, not sold. Pico Technology Limited grants a license to the person who installs this software, subject to the conditions listed below.

**Access.** The licensee agrees to allow access to this software only to persons who have been informed of these conditions and agree to abide by them.

**Copyright.** Pico Technology Ltd. claims the copyright of, and retains the rights to, all SDK materials (software, documents, etc.) except the example programs. You may copy and distribute SDK files without restriction, as long as you do not remove any Pico Technology copyright statements. The example programs may be modified, copied and distributed for the purpose of developing programs to collect data using Pico products.

**Liability.** Pico Technology and its agents shall not be liable for any loss, damage or injury, howsoever caused, related to the use of Pico Technology equipment or software, unless excluded by statute.

**Fitness for purpose.** As no two applications are the same, Pico Technology cannot guarantee that its equipment or software is suitable for a given application. It is your responsibility, therefore, to ensure that the product is suitable for your application.

**Mission-critical applications.** This software is intended for use on a computer that may be running other software products. For this reason, one of the conditions of the license is that it excludes use in missioncritical applications, for example life support systems.

**Viruses.** This software was continuously monitored for viruses during production, but you are responsible for virus-checking the software once it is installed.

**Support.** If you are dissatisfied with the performance of this software, please contact our technical support staff, who will try to fix the problem within a reasonable time. If you are still dissatisfied, please return the product and software to your supplier within 14 days of purchase for a full refund.

**Upgrades.** We provide upgrades, free of charge, from our website at [www.picotech.com.](https://www.picotech.com) We reserve the right to charge for updates or replacements sent out on physical media.

## <span id="page-4-1"></span>2.2 Trademarks

*Pico Technology* is a trademark of Pico Technology Limited, registered in the United Kingdom and other countries, and in the U.S. Patent and Trademark Office.

*Windows, Excel* and *Visual Basic for Applications* are registered trademarks or trademarks of Microsoft Corporation in the USA and other countries. *LabVIEW* is a registered trademark of National Instruments Corporation. *MATLAB* is a registered trademark of The MathWorks, Inc.

## <span id="page-5-0"></span>2.3 System requirements

To ensure that your PicoVNA Vector Network Analyzer operates correctly, you must have a computer with at least the minimum system requirements to run one of the supported operating systems, as shown in the following table. The performance of the oscilloscope will be better with a more powerful PC, and will benefit from a multicore processor.

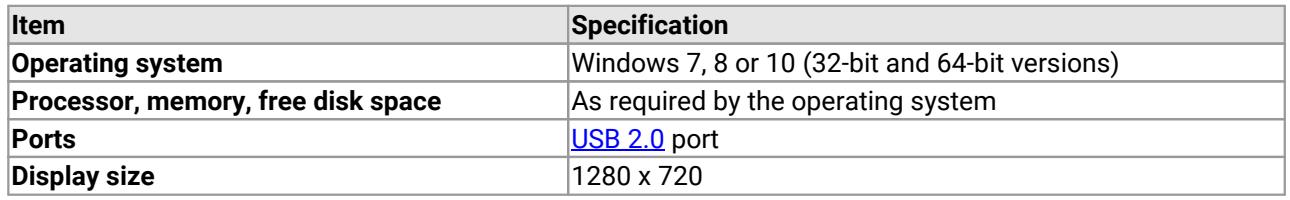

## <span id="page-5-1"></span>2.4 Installing the SDK

- 1. Download the latest PicoVNA 2 software installer from [www.picotech.com.](http://www.picotech.com)
- 2. Run the installer.
- 3. In case of difficulty, please consult the *[PicoVNA Quick Start Guide](https://www-ori.picotech.com/download/manuals/picovna-vector-network-analyzer-users-guide.pdf)* for further help.

The control library is a 32-bit Windows COM DLL (PicoControl2.dll) that is supplied with the PicoVNA 2 software. Installation of the PicoVNA 2 software automatically installs and registers the PicoControl2.PicoVNA\_2 COM class on the PC.

#### **DLL location**

The PicoVNA 2 installer places the location of the DLL on the Windows path, which allows most development tools to find it. If your development tool needs to know the location of this DLL, you may need to modify the tool's search path to point to it.

## <span id="page-6-0"></span>3 Programming with PicoVNA 2

The diagram below shows the steps to carry out a measurement. It is simplified and incorporates the minimum number of steps to perform a measurement.

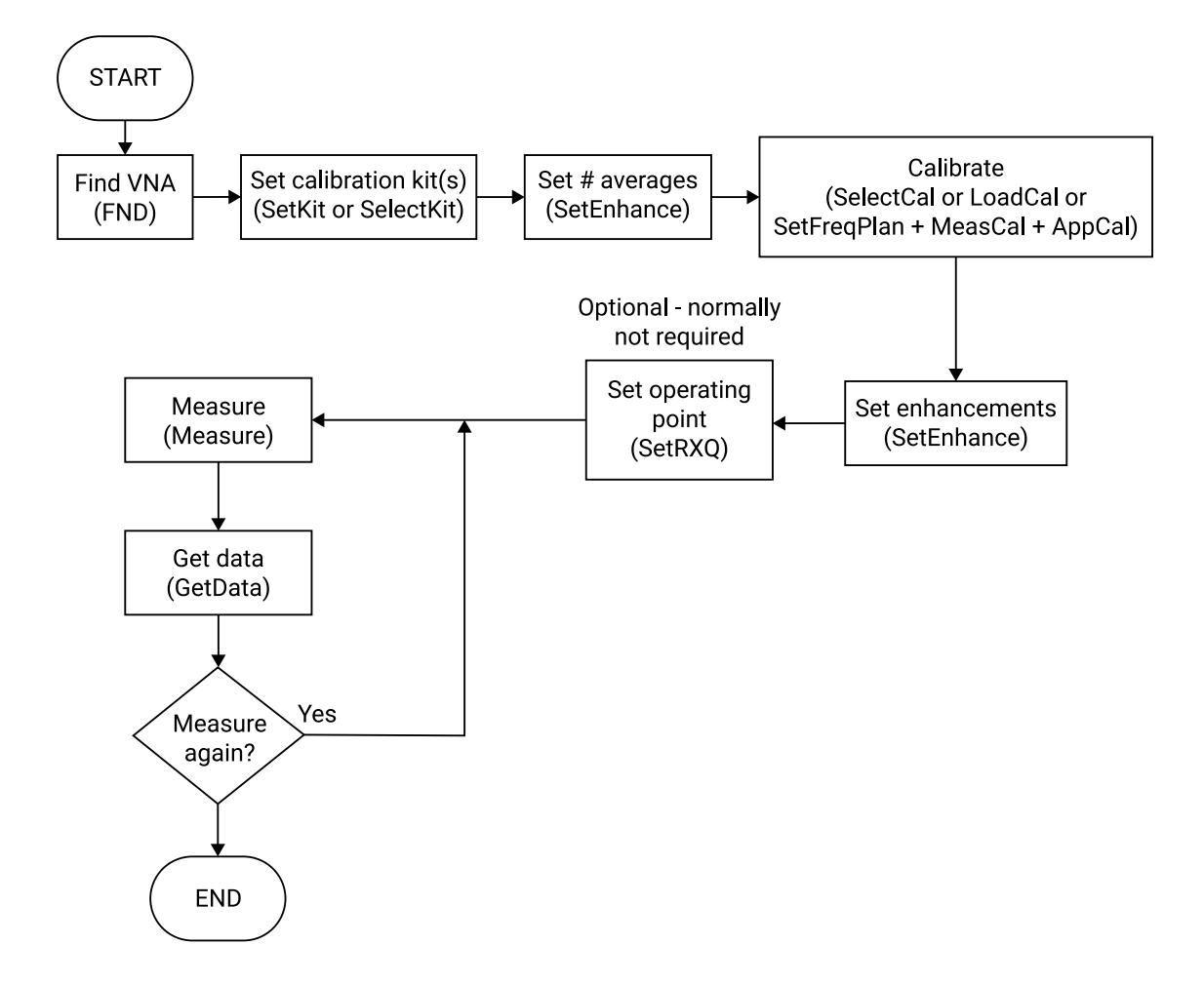

## <span id="page-7-0"></span>4 API functions

## 4.1 Command summary

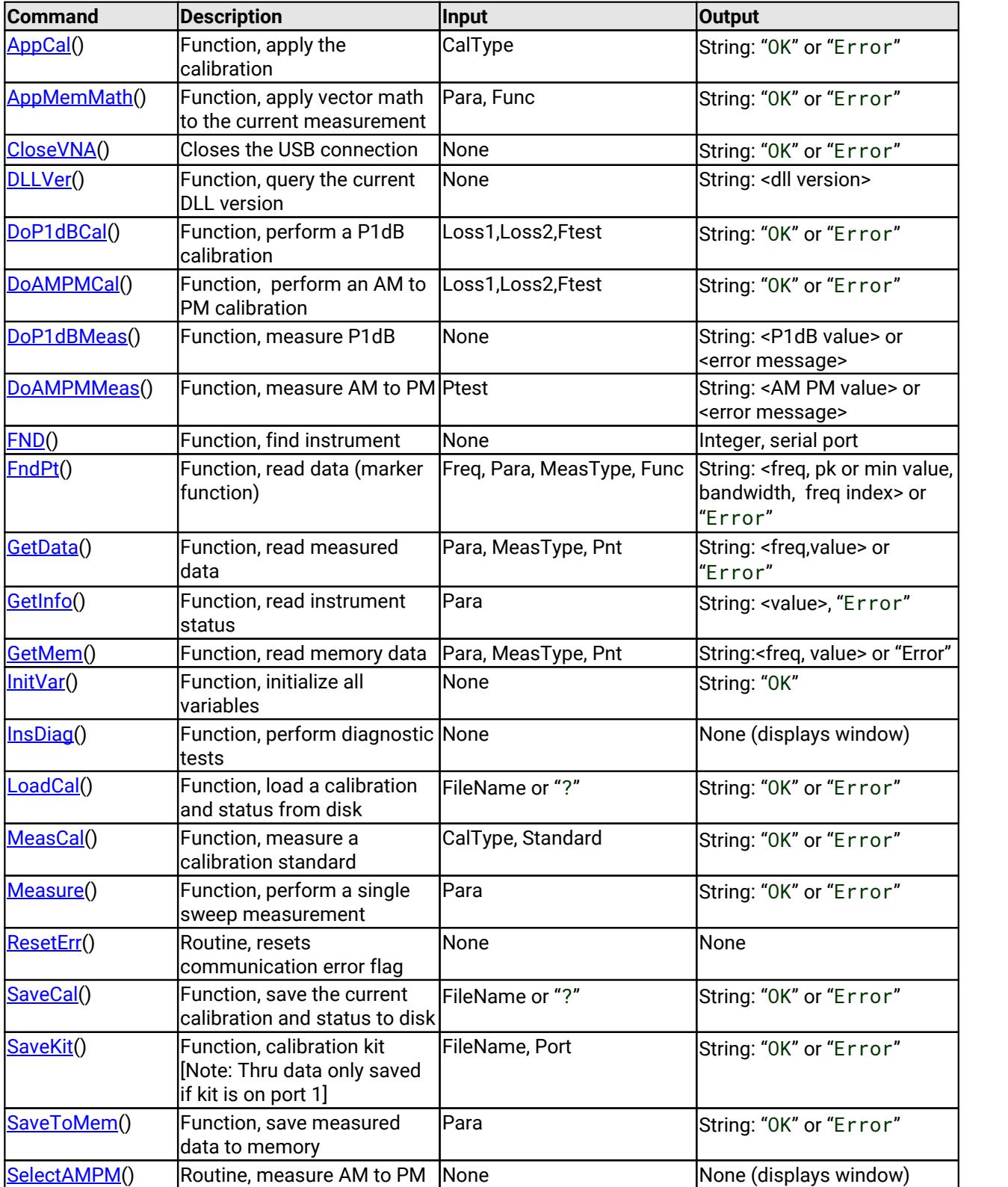

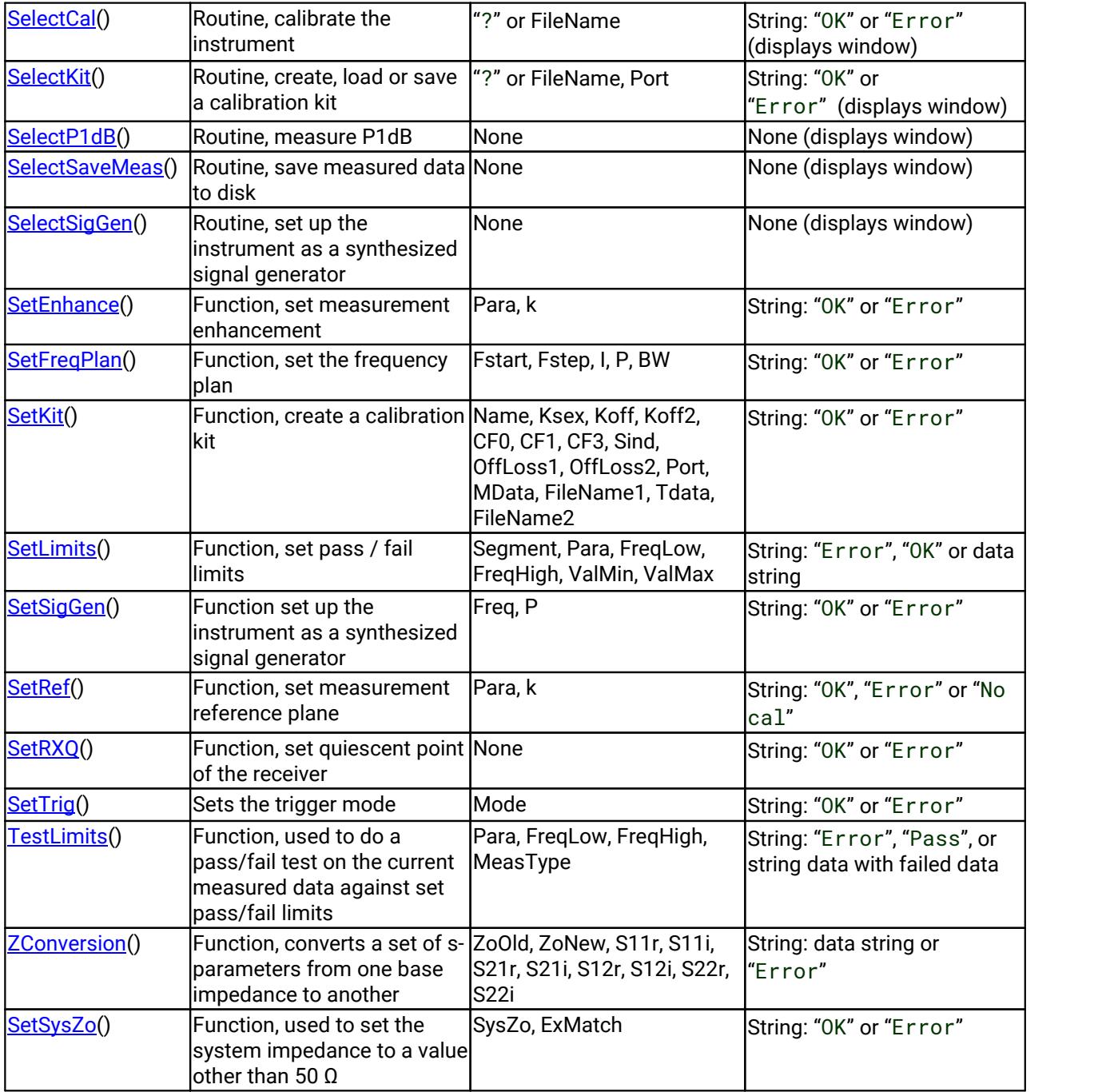

## <span id="page-9-0"></span>4.2 Communications

## 4.2.1 FND() - discover instrument

Public Function FND() As Integer

#### **Typical usage**

This function is used to find the instrument connected to the PC.

variable = FND

#### **Action**

Searches all available serial ports to find the instrument. If the instrument is found, the function reads factory data from the instrument's EEPROM. This takes about 3 seconds to complete.

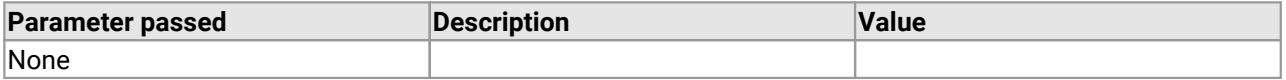

#### **Returns**

Serial number of the instrument detected or 0 if no instrument is found.

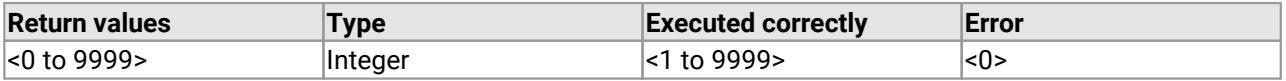

Alternatively, you can find a specific instrument by its hardware serial number using **[FNDSN\(](#page-10-0))**.

## <span id="page-10-0"></span>4.2.2 FNDSN() - discover instrument by hardware serial number

```
Public Function FNDSN(
  byVal SN as string
) As Integer
```
#### **Typical usage**

This function is used to find a specific instrument connected to the PC:

```
variable = FNDSN(SN)
```
#### **Action**

Searches all available USB ports to find the instrument with a matching hardware serial number. If the instrument is found, the function reads factory data from the instrument's EEPROM. This takes about 3 seconds to complete. No parameter is passed in the call.

You can find out the hardware serial number of a device by requesting the "HWSN" parameter from  $GetInfo()$  $GetInfo()$ . Note that this has a different value from the serial number returned by  $FND()$  $FND()$  and  $FNDSN()$  $FNDSN()$ .

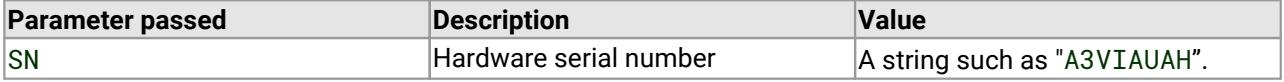

#### **Returns**

Serial number of the instrument detected or 0 if no instrument is found.

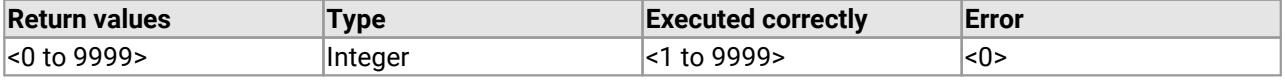

## <span id="page-11-0"></span>4.2.3 CloseVNA() - close instrument

Public Function CloseVNA() As String

#### **Typical usage**

This function is used to close the instrument connected to the PC.

variable = CloseVNA

#### **Action**

Closes the USB port currently assigned to the instrument.

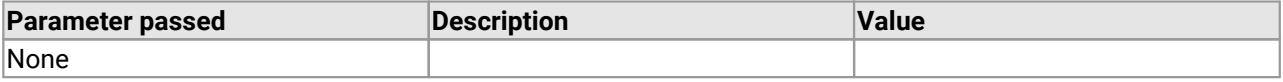

#### **Returns**

"OK" if currently open USB port is successfully closed. If no USB port currently open the value returned is "Error".

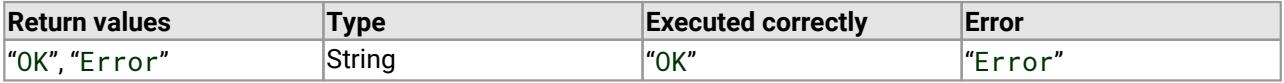

## <span id="page-12-0"></span>4.2.4 ResetErr() - Reset serial communications error flag

Public Sub ResetErr()

#### **Typical usage**

This routine is used to reset the error flag.

#### **Action**

Resets the serial communications error flag. No parameters are passed in the call.

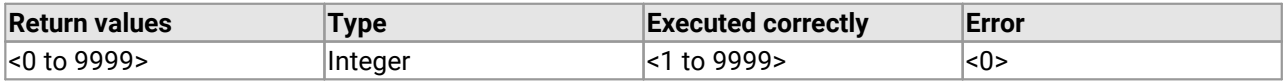

#### **Returns**

"OK"

## <span id="page-13-0"></span>4.3 Calibration

## 4.3.1 SelectKit() - create kit [dialog]

```
Public Function SelectKit(
  ByVal FileName As String, 
  ByVal port As Integer
) as String
```
### **Typical usage**

This routine is used to create or load a calibration kit.

```
variable = SelectKit(FileName, port)
```
#### **Action**

If you pass a "?" instead of a file name, this function displays a dialog that allows the user to select (load from disk) or create and save a calibration kit. On the other hand, if a valid full path file name is passed (of the calibration kit to be loaded) together with either "1" for port 1, or "2" for port 2, then the kit is loaded and applied without a dialog.

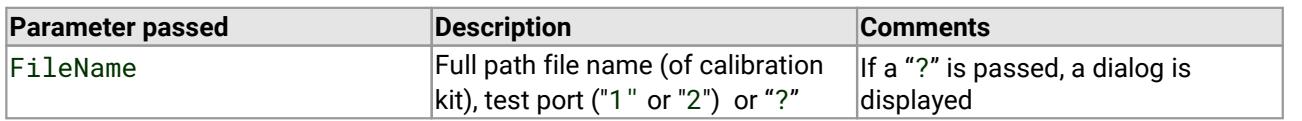

#### **Returns**

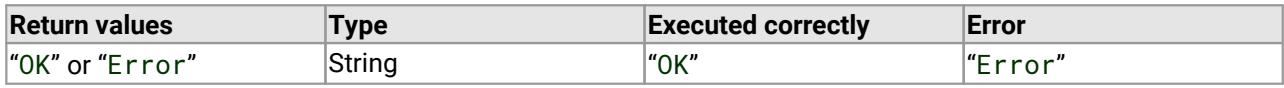

Example calibration kit file for a female kit with load and through standard data:

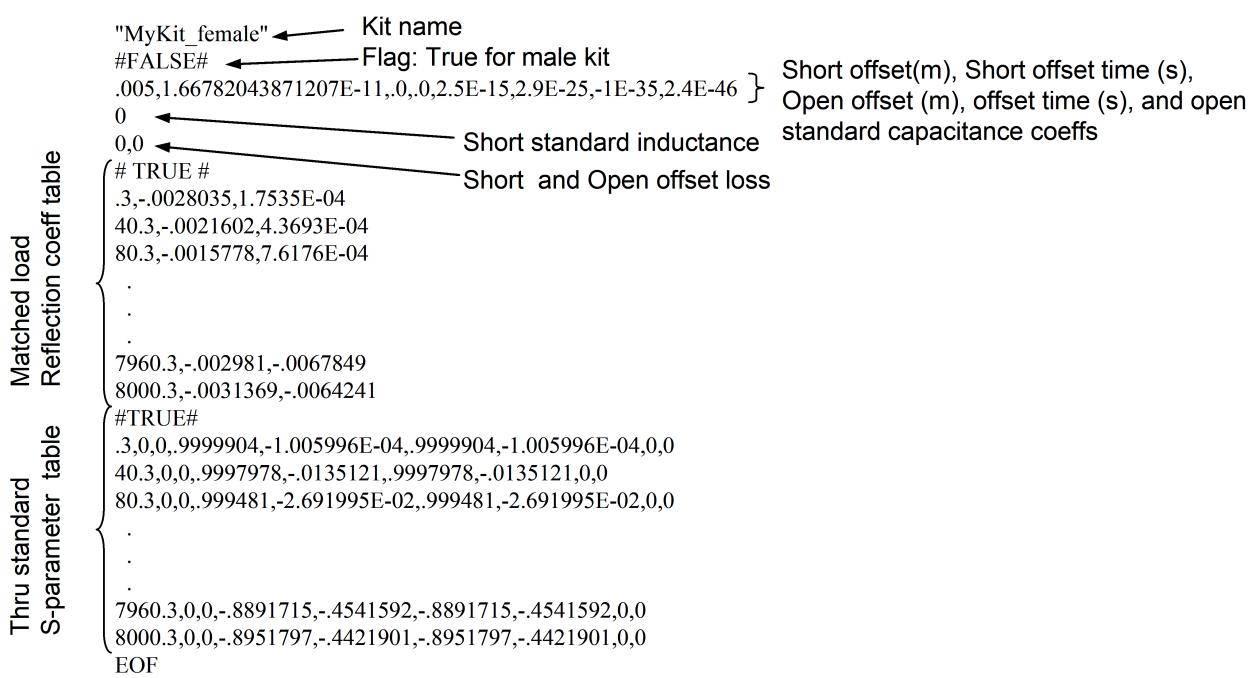

In the above, the Short and Open offset refer to the Open and Short reference plane distance. The offset times are the equivalent transit time in free space for this plane distance.

### <span id="page-14-0"></span>4.3.2 SetKit() - create kit

```
Public Function SetKit(
  ByVal name As String, 
  ByVal Ksex As String, 
  ByVal Koff As Variant, 
  Koff2 As Variant, 
  ByVal CF0 As Variant, 
  ByVal CF1 As Variant, 
  ByVal CF2 As Variant, 
  ByVal CF3 As Variant, 
  ByVal SIND as Variant, 
  ByVal OffLoss1 as Variant, 
  ByVal OffLoss2 as Variant, 
  ByVal port As Integer, 
  ByVal MData As String, 
  ByVal FileName1 As String, 
  ByVal Tdata as String, 
  ByVal FileName2 as String
) As String
```
#### **Typical usage**

```
variable =
  SetKit(name,Ksex,Koff,Koff2,CF0,CF1,CF2,CF3,SIND,OffLoss1,OffLoss2,port,MDa
  ta,FileName1,Tdata, FileName2)
```
#### **Action**

Creates a calibration kit using the parameters passed. See table below for the type and format of data required. Note that Thru data is only loaded if the kit is to be associated with Port 2 of the instrument.

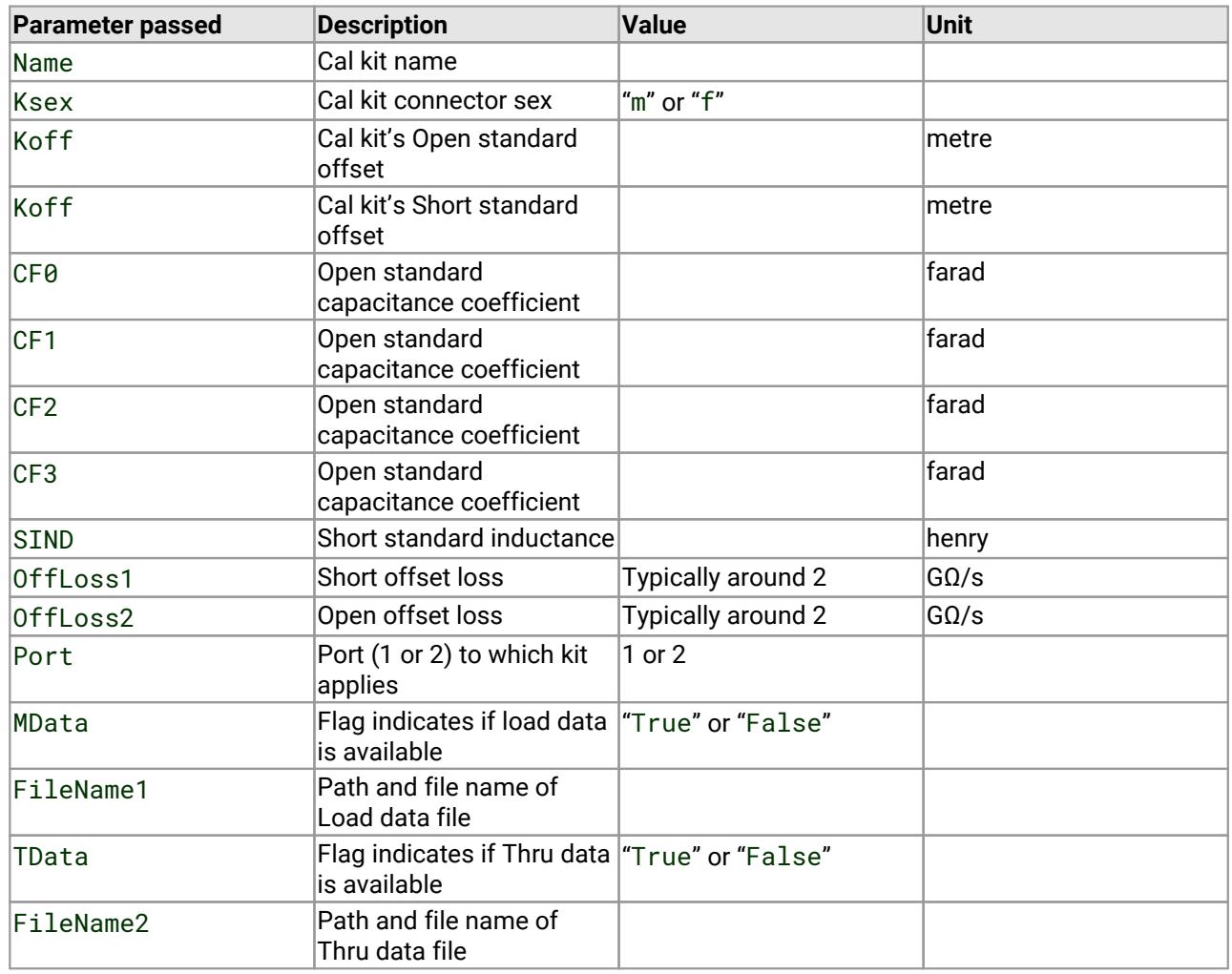

#### **Returns**

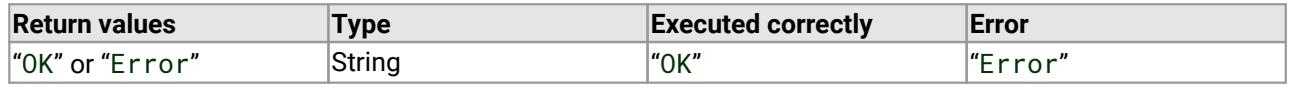

Important: Through adaptor data is only loaded and saved when the kit is associated with Port 1 of the instrument. A kit with Thru data may be loaded to Port 2 but the Thru data will be ignored, therefore, if the kit is subsequently resaved the Thru data will be lost.

## <span id="page-16-0"></span>4.3.3 SetFreqPlan() - set frequency plan

```
Public Function SetFreqPlan(
  ByVal Fstart As Variant, 
  ByVal Fstep As Variant, 
  ByVal I As Variant, 
  ByVal P As Variant, 
  ByVal B as Variant
) As String
```
#### **Typical usage**

This routine is used to set the frequency plan of the instrument. Typically, the format used is as follows:

```
variable = SetFreqPlan(start_frequency, frequency_step, no_of_points,
  power_level, bandwidth)
```
#### **Action**

Sets the frequency sweep.

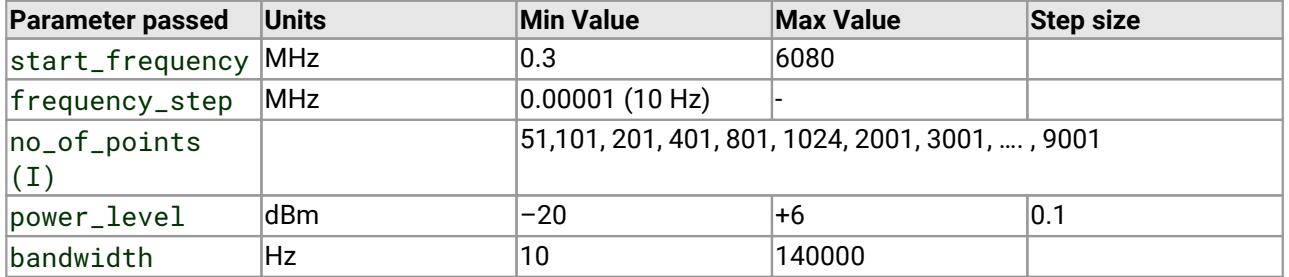

The sweep is set by passing the start frequency and step size. The step size is calculated by taking the start frequency from the stop frequency and dividing by the (number of points – 1). The stop frequency must not be greater than 6080 MHz

Fstop = Fstart + Fstep(Npoints - 1)  $\leq$  6080 MHz

#### **Returns**

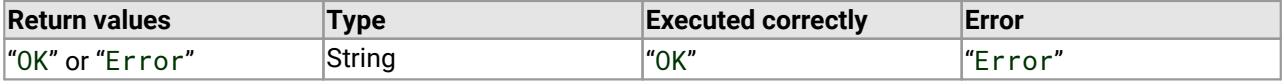

Note: If a valid calibration exists, setting a new frequency plan (different from that used during calibration) will cause a new set of (interpolated) error terms to be generated so that a new calibration need not be carried out. Note that this process will delete any measurements saved to memory. Note further that in order to obtain the best instrument capability a new calibration should be performed.

## <span id="page-17-0"></span>4.3.4 SetCWmode() - set CW sweep plan

```
Public Function SetCWmode(
  ByVal F As Variant, 
  ByVal pts As Variant, 
  ByVal Po As Variant, 
  ByVal Td As Variant
) As String
```
#### **Typical usage**

This routine is used to set the CW sweep plan (time sweep) of the instrument. Typically, the format used is as follows:

```
variable = SetCWmode(frequency, no_of_points, power_level,
  time_between_points)
```
#### **Action**

Sets the CW mode sweep.

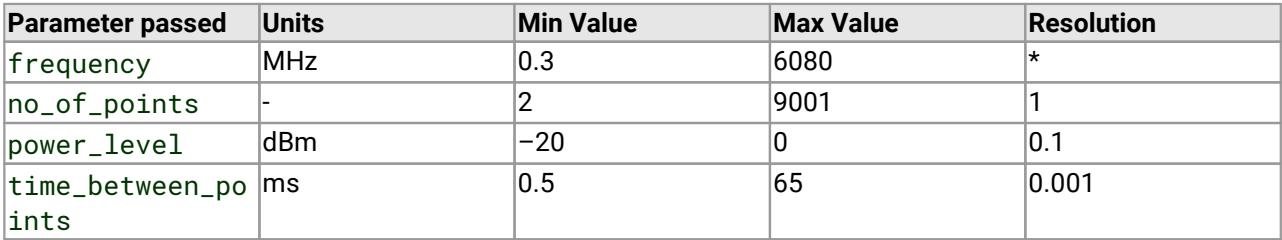

\*Frequency resolution:

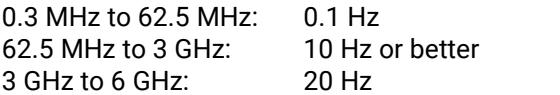

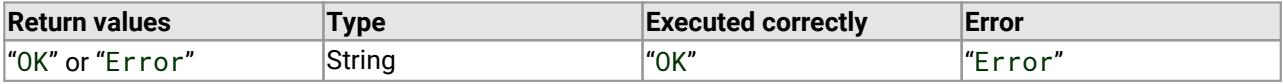

## <span id="page-18-0"></span>4.3.5 SelectCal() - calibrate and set frequency plan

```
Public Function SelectCal(
  ByVal FileName as string
) as String
```
#### **Typical usage**

This routine is used to set the frequency plan and calibrate the instrument.

#### **Action**

If a "?" string is passed then this function displays a dialog that allows the user to set the frequency plan (start, stop and number of frequency points) and complete calibration of the instrument. If a valid full path file name holding a calibration is passed, then the calibration will be loaded without displaying a dialog.

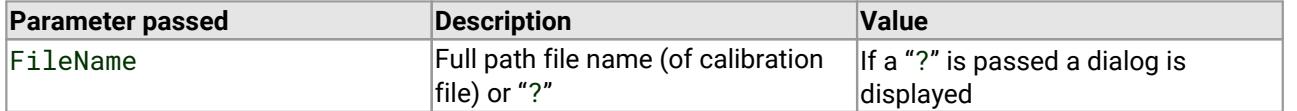

#### **Returns**

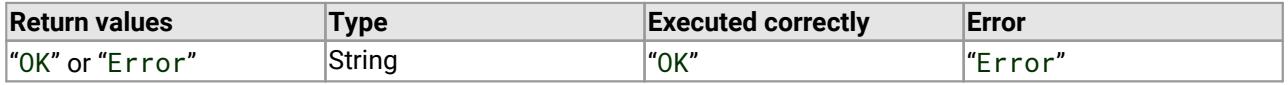

Note: If a valid calibration exists, setting a new frequency plan (different from that used during calibration) only will cause a new set of (interpolated) error terms to be generated so that a new calibration need not be carried out. Note that this process will delete any measurements saved to memory. Note further that in order to obtain the best instrument capability a new calibration should be performed whenever the sweep parameters change.

## <span id="page-19-0"></span>4.3.6 MeasCal() - measure calibration standard

```
Public Function MeasCal(
  ByVal CalType As Variant, 
  ByVal Standard As Variant
) As String
```
#### **Typical usage**

```
variable = MeasCal(CalType, Standard)
```
#### **Action**

Measures a calibration standard (used during the calibration procedure). The parameters passed are described below.

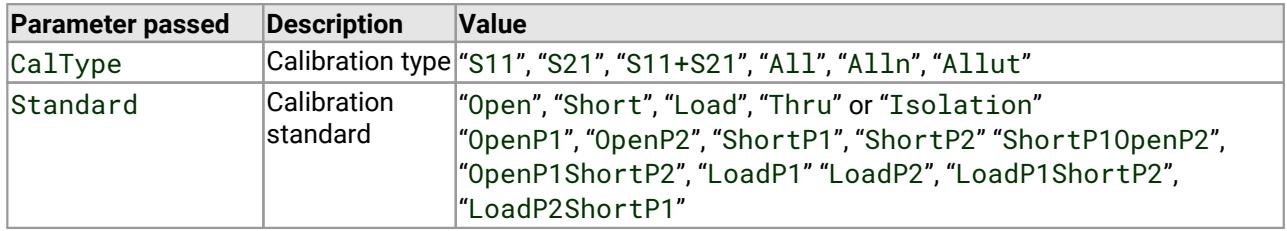

Note! Calibration types are as follows:

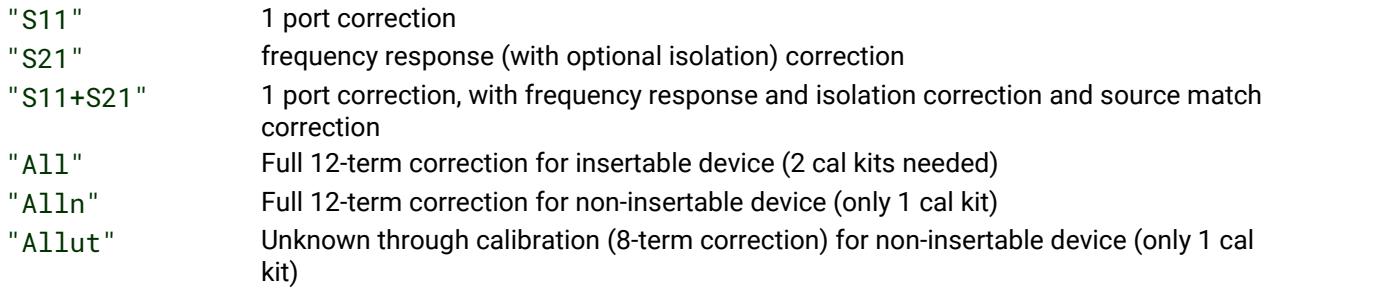

S11: Calibration standards for one port measurement are as follows:

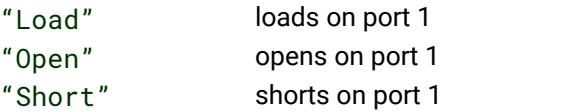

S21: Calibration through measurement normalization measurement are as follows:

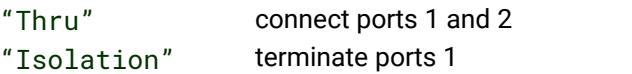

S11+S21: Calibration standards for 2 port device measurement are as follows:

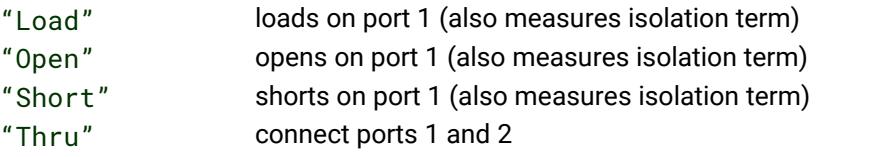

#### **PicoVNA Programmer's Guide 18**

This calibration method uses the various isolation measurements in order to attempt to model the termination dependent isolation term of the instrument. This approach is similar to that described in the *User's Guide* as the 'enhanced isolation calibration'.

All: Calibration standards for the insertable device (2 cal kits needed) are as follows:

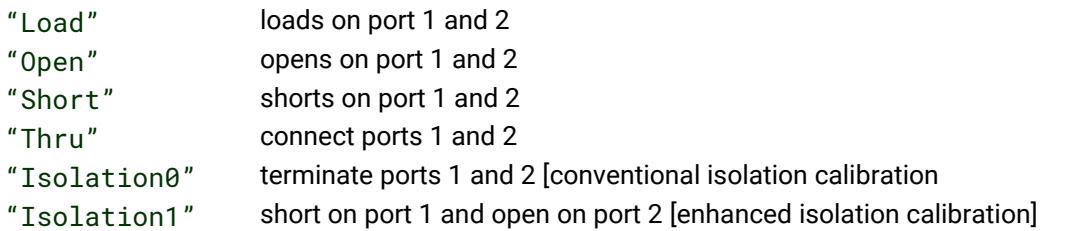

Alln: Calibration standards for the non-insertable device (only 1 cal kit) are as follows:

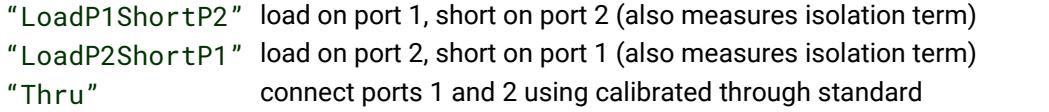

Reflection standards are:

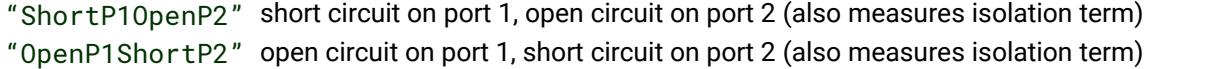

This calibration method uses the various isolation measurements in order to attempt to model the termination dependent isolation term of the instrument. This approach is described in the *User's Guide* as the 'enhanced isolation calibration'.

Allut: Calibration standards for the non-insertable device using the unknown through calibration (only 1 cal kit) are as follows:

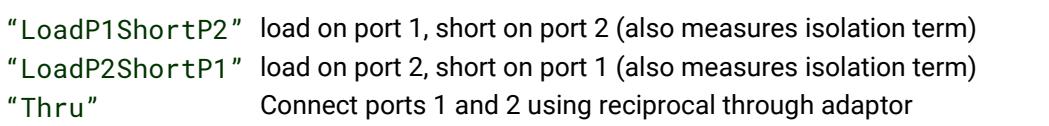

Reflection standards are:

```
"ShortP1OpenP2" short circuit on port 1 and open circuit on port 2 (also measures isolation term)
"OpenP1ShortP2" open circuit on port 1 and short circuit on port 2 (also measures isolation term)
```
This calibration method uses the various isolation measurements in order to attempt to model the termination dependent isolation term of the instrument. This approach is described in the *User's Guide* as the 'enhanced isolation calibration'.

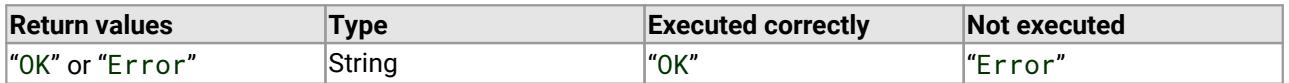

## <span id="page-21-0"></span>4.3.7 AppCal() - apply calibration

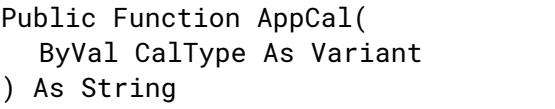

#### **Typical usage**

variable = AppCal(CalType)

#### **Action**

Applies the calibration (used after all calibration standards, i.e. short, open and load, have been measured). The parameter passed is described in the table below.

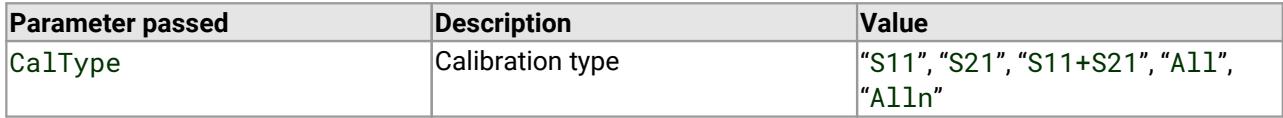

**Returns**

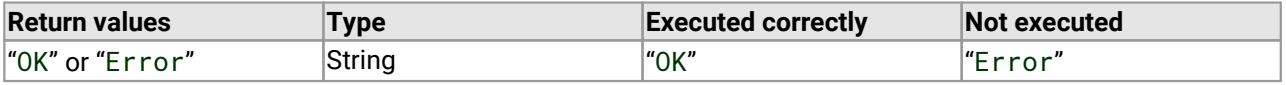

Note! Only use with the [MeasCal](#page-19-0)() commands. Not after using [SelectCal\(](#page-18-0)) or [LoadCal\(](#page-47-0)).

## <span id="page-22-0"></span>4.3.8 SelectP1dB() - calibration and measurement [dialog]

Public Sub SelectP1dB()

#### **Typical usage**

This function is used to perform P1dB calibration and measurements. Typically implemented as follows:

Call SelectP1dB

or:

SelectP1dB

#### **Action**

A dialog is displayed that allows the user to carry out P1dB measurements interactively. No parameters are passed.

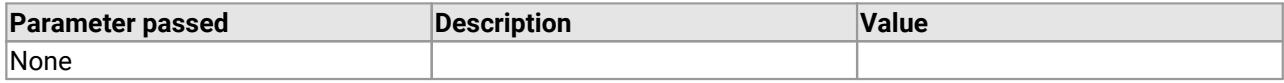

**Returns** Nothing

## <span id="page-23-0"></span>4.3.9 SelectAMPM() - AM-PM calibration and measurement [dialog]

Public Sub SelectAMPM()

#### **Typical usage**

Used to perform an AM to PM calibration. Typically implemented as follows:

Call SelectAMPM

or:

SelectAMPM

#### **Action**

A dialog is displayed that allows the user to carry out AM to PM measurements interactively. No parameters are passed.

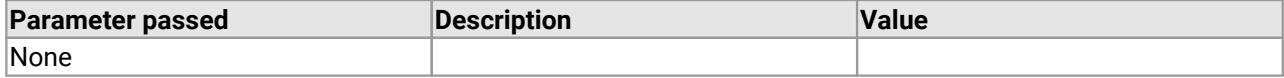

**Returns** Nothing

### <span id="page-24-0"></span>4.3.10 DoP1dBCal() - P1dB Calibration

```
Public Function DoP1dBCal(
  ByVal Loss1 As Variant, 
  ByVal Loss2 As Variant, 
  ByVal Ftest As Variant
) As String
```
#### **Typical usage**

Used to perform a P1dB calibration. Typically implemented as follows:

```
variable = DoP1dBCal(Loss1, Loss2, Ftest)
```
#### **Action**

Performs a P1dB calibration. This is used prior to carrying out a P1dB measurement. No dialog form is displayed. The parameters passed are described in the table below.

Note! P1dB Calibration should be carried out without the input or output attenuators in place.

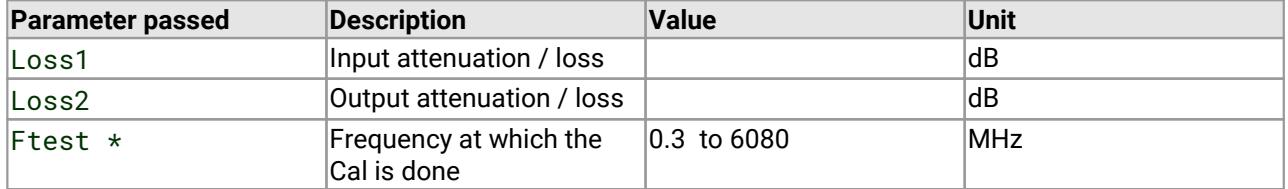

#### \* setting Ftest to 0 will cause calibration using sweep plan stored

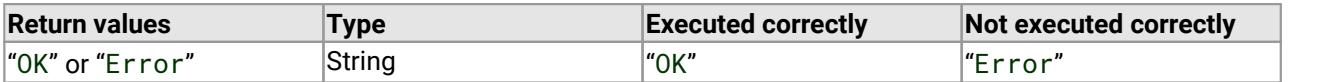

## <span id="page-25-0"></span>4.3.11 DoAMPMCal() - AM-PM Calibration

```
Public Function DoAMPMCal(
  ByVal Loss1 As Variant, 
  ByVal Loss2 As Variant, 
  ByVal Ftest As Variant
) As String
```
#### **Typical usage**

Used to perform an AM to PM calibration. Typically implemented as follows:

```
variable = DoAMPMCal(Loss1, Loss2, Ftest)
```
#### **Action**

Performs an AM to PM calibration at the specified frequency. The parameters passed are described in the table below.

Note! AM-PM Calibration should be carried out without the input or output attenuators in place.

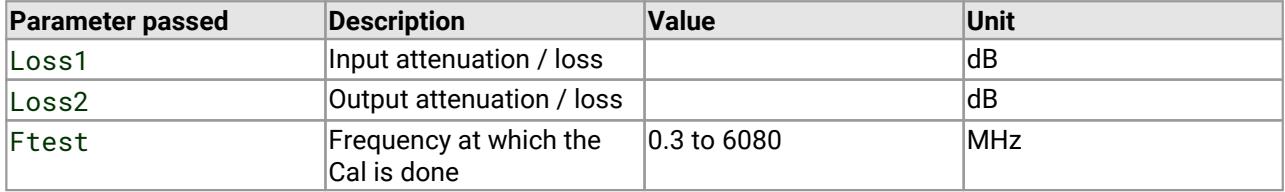

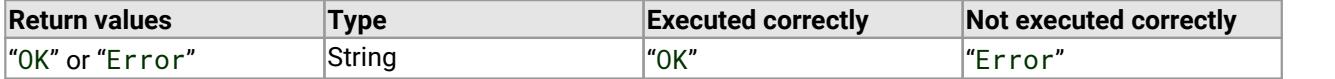

## <span id="page-26-0"></span>4.3.12 SetRXQ() - set quiescent point of receiver

Public Function SetRXQ() As String

#### **Typical usage**

variable = SetRXQ

#### **Action**

This function optimizes the quiescent point of the instrument's receiver. This function is not normally necessary unless the ultimate capability of the instrument is required. If used, it must be called immediately before performing a measurement sweep. No parameters are passed.

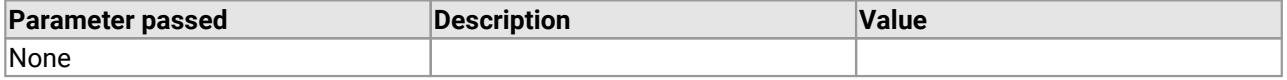

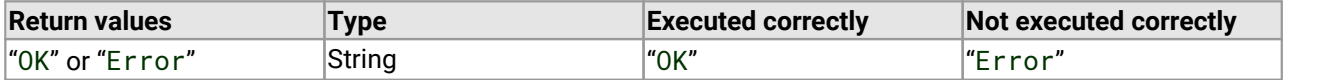

## <span id="page-27-0"></span>4.4 Measurements

## 4.4.1 SetTrig() - set sweep trigger mode

```
Public Function SetTrig(
  ByVal Para As String
) As String
```
#### **Typical usage**

Sets the trigger mode. It is typically called as follows:

```
string-variable = SetTrig(para)
```
#### **Action**

Sets the sweep trigger mode to either internal (free running) or externally triggered. The parameter passed is described in the table below.

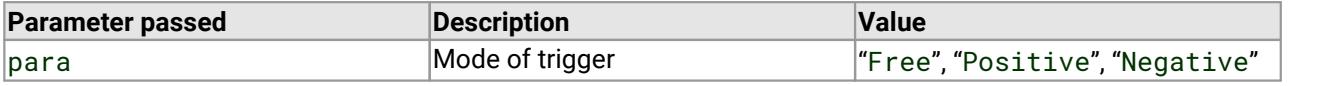

"Free" Normal operation, free running sweep

"Positive" Sweep is synchronized to the rising edge of the external trigger signal

"Negative" Sweep is synchronized to the falling edge of the external trigger signal

External trigger signal specification

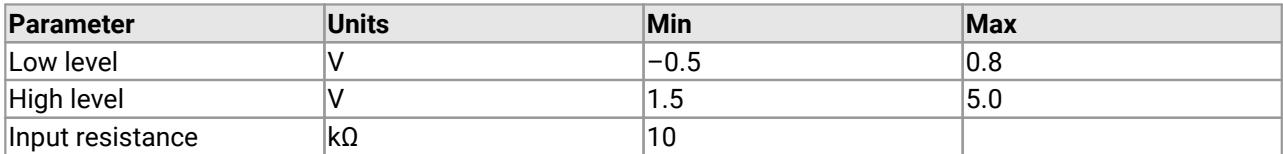

## <span id="page-28-0"></span>4.4.2 Measure() - measure one sweep (S11, S21, S11+S21, or 'All' using current calibration)

Public Function Measure( ByVal Para As Variant ) As String

#### **Typical usage**

Executes a measurement sweep. It is typically called as follows:

variable = Measure(Para)

#### **Action**

Performs a single measurement sweep using the current calibration. The parameter passed is described in the table below.

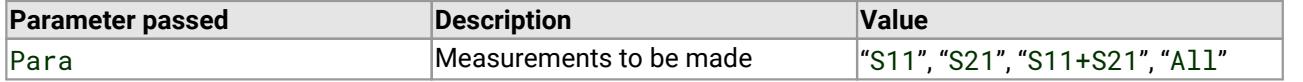

Note! If the current calibration is not for the parameter passed, then an error will be returned. For example, if "S21" is passed, then the current calibration must be either an S21, S11+S21 or 'All' calibration. Similarly, if "S12" is passed, then the current calibration must be an 'All' or 'Alln' calibration.

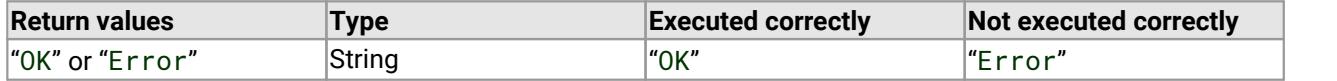

## <span id="page-29-0"></span>4.4.3 DoP1dBMeas() - measure P1dB

Public Function DoP1dBMeas() As String

#### **Typical usage**

Used to perform a P1dB measurement.

variable = DoP1dBMeas

#### **Action**

Performs a P1dB measurement. Before this function is used, a P1dB calibration must be carried out at which time the losses at the input and output of the device under test can be set. No parameters are passed.

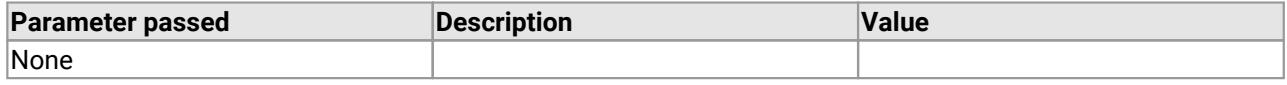

**Returns**

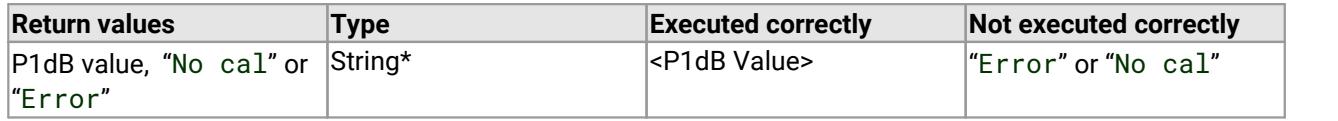

\*Note: If calibration was done with Ftest parameter set to 0, then frequency sweep plan will be used. In this case, the string returned will have the following format:

<1st frequency pt in MHz>, <P1dB in dBm>, ……, <last frequency pt in MHz>, <P1dB in dBm>

## <span id="page-30-0"></span>4.4.4 DoAMPMMeas() - measure AM-PM

```
Public Function DoAMPMMeas(
  ByVal Ptest As Variant
```

```
) As String
```
#### **Typical usage**

Used to carry out an AM to PM coefficient test.

```
variable = DoAMPMMeas(Ptest)
```
#### **Action**

Performs a AM to PM measurement. Before using this function, an AM to PM calibration must be done at which time the losses at the input and output of the device under test can be set. A single parameter is passed as described in the table below.

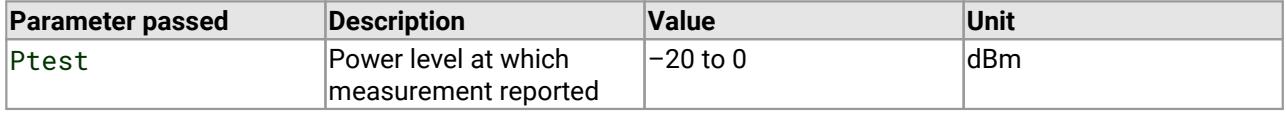

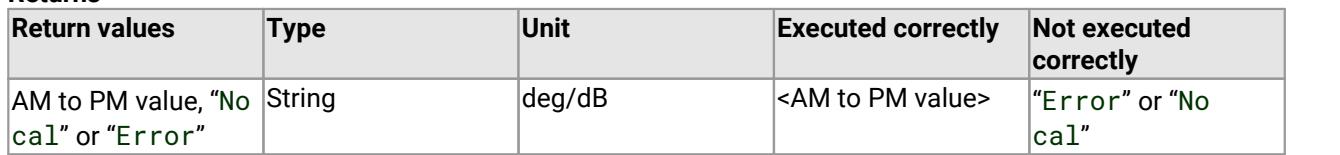

## <span id="page-31-0"></span>4.5 Signal processing

## 4.5.1 SetEnhance() - set enhancement parameters

Public Function SetEnhance( ByVal Para As Variant, ByVal k As Variant

) As String

#### **Typical usage**

Used to set measurement enhancements.

variable = SetEnhance(Para, k)

#### **Action**

This function is used to set the various measurement enhancements available. Two parameters are passed ("Para" and "k") as described in the table below.

Note! Frequency Sweep ([SetFreqPlan](#page-16-0)() or [SelectCal](#page-18-0)(), etc.) must be set before this command is used otherwise an error is generated. The set value applies at the next sweep.

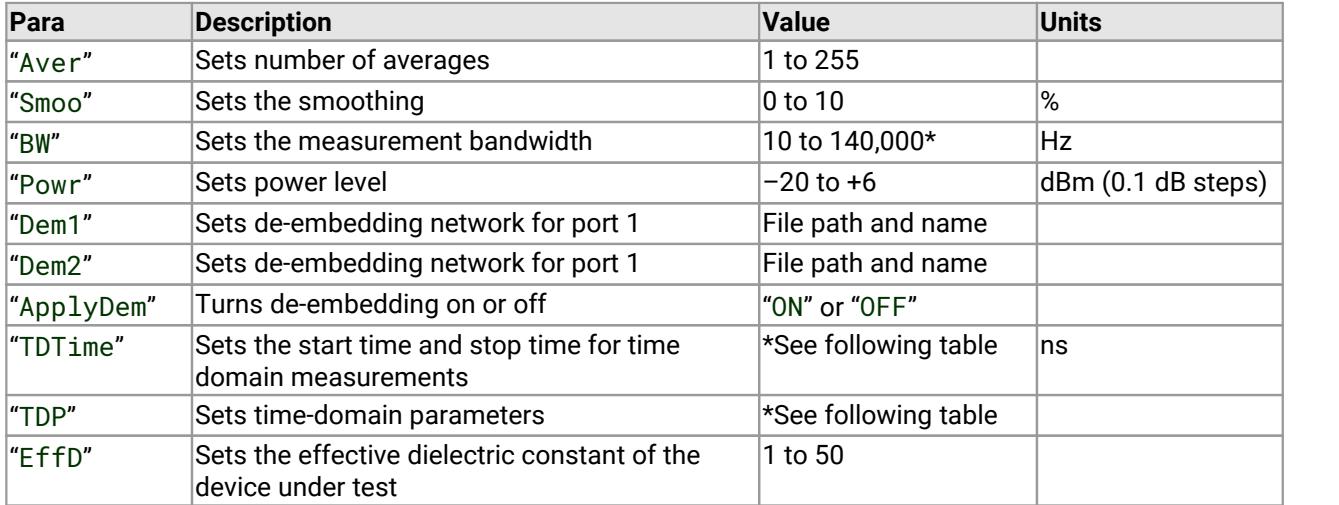

\*Valid BW settings are: 10, 50, 100, 500, 1000, 5000, 10000, 15000, 35000, 70000 and 140000

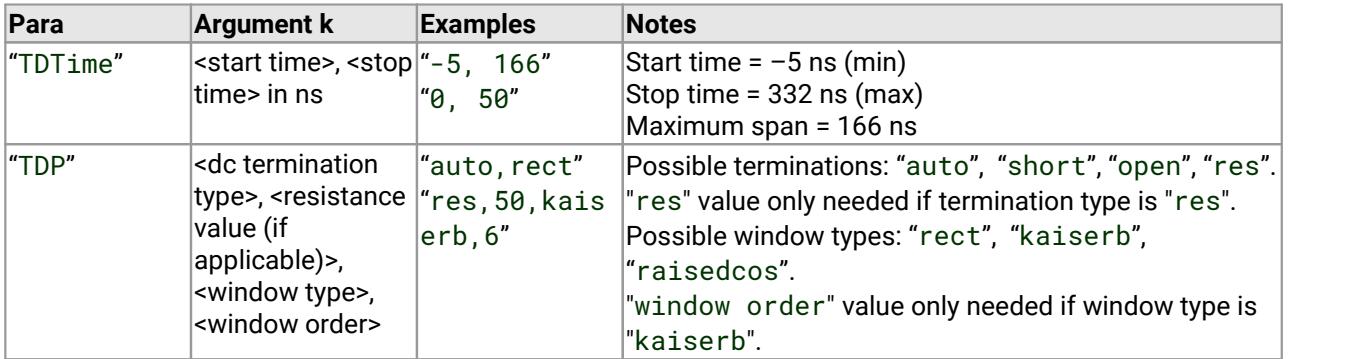

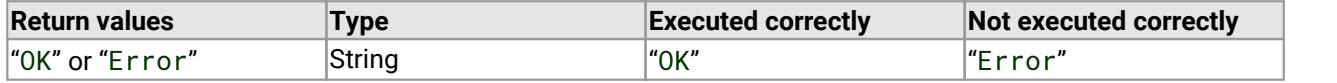

## <span id="page-32-0"></span>4.5.2 SetRef() - set reference plane

```
Public Function SetRef(
  ByVal Para As Variant, 
  ByVal k As Variant
) As String
```
#### **Typical usage**

This function is used to set the measurement reference.

```
variable = SetRef(Para, k)
```
#### **Action**

Used to set the reference plane of subsequent measurements. A reference plane for each of the four Sparameters can be specified. Two parameters are passed as described in the table below.

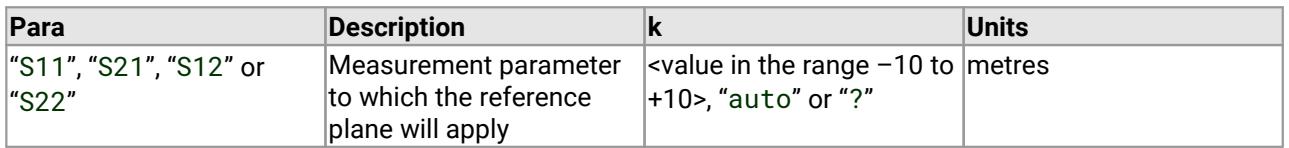

The value of k passed to the function must lie within the range  $-10$  to +10 meters. If k is assigned "auto" then the reference plane will automatically be assigned as follows:

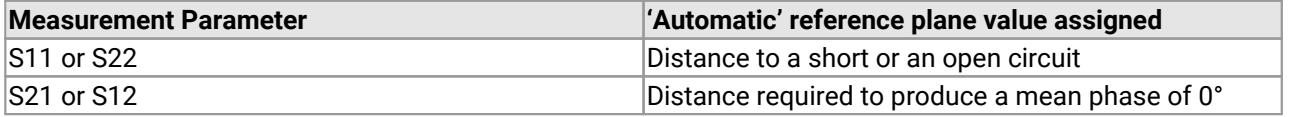

**Note!** Set the reference plane to 0 before using the 'auto' facility.

#### **Returns**

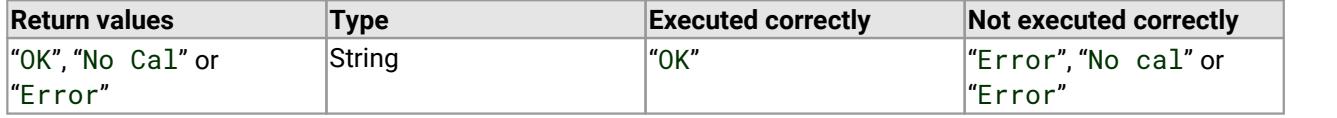

Note! The reference plane is reset to zero after calibration. Therefore, if a value other than zero is required, ensure that it is set after calibration

## <span id="page-33-0"></span>4.5.3 SaveToMem() - save measurement to memory

```
Public Function SaveToMem(
  ByVal Para As Variant
) As String
```
#### **Typical usage**

Used to stored measured data to memory.

```
variable = SaveToMem(Para)
```
#### **Action**

This function is used to store measured values to memory. A single parameter is passed as shown in the table below.

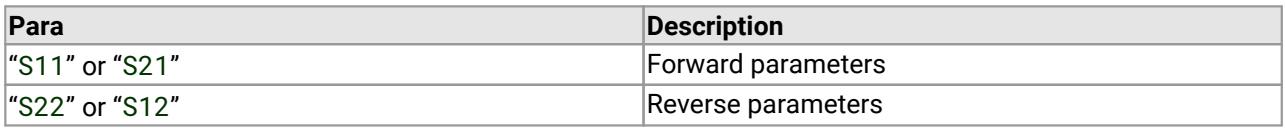

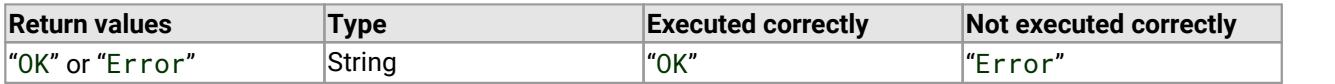

## <span id="page-34-0"></span>4.5.4 AppMemMath() - apply memory math

```
Public Function AppMemMath(
  ByVal Para As Variant, 
  ByVal Func As Variant
) As String
```
#### **Typical usage**

Used to apply vector maths to current measured data.

variable = AppMemMath(Para, Func)

#### **Action**

This function is used to apply vector maths to the current measurement only. The parameters passed are described in the table below.

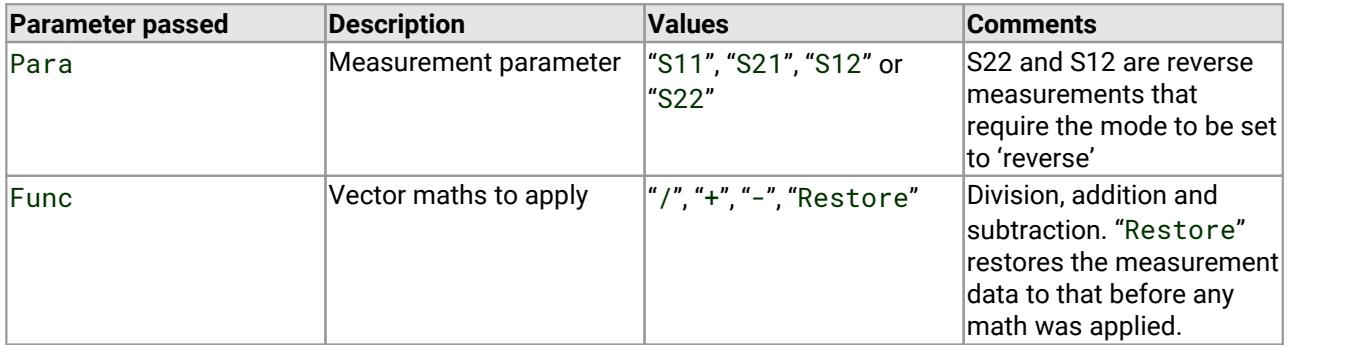

Note! If this function needs to be called a second time before carrying out another measurement, use the 'Restore' facility to restore the measurement data.

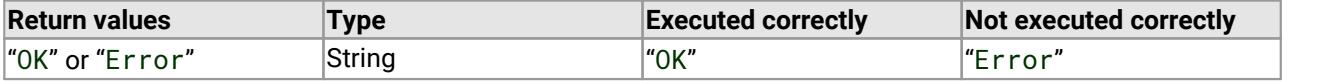

## <span id="page-35-0"></span>4.5.5 SetSysZo() - set system impedance

```
Public Function SetSysZo(
  ByVal SysZo As Integer, 
  ByVal ExMatch As Variant
) As String
```
#### **Action**

This function is used to set the system impedance  $\mathsf{Z}_{0}.$  The parameters passed as described in the table below.

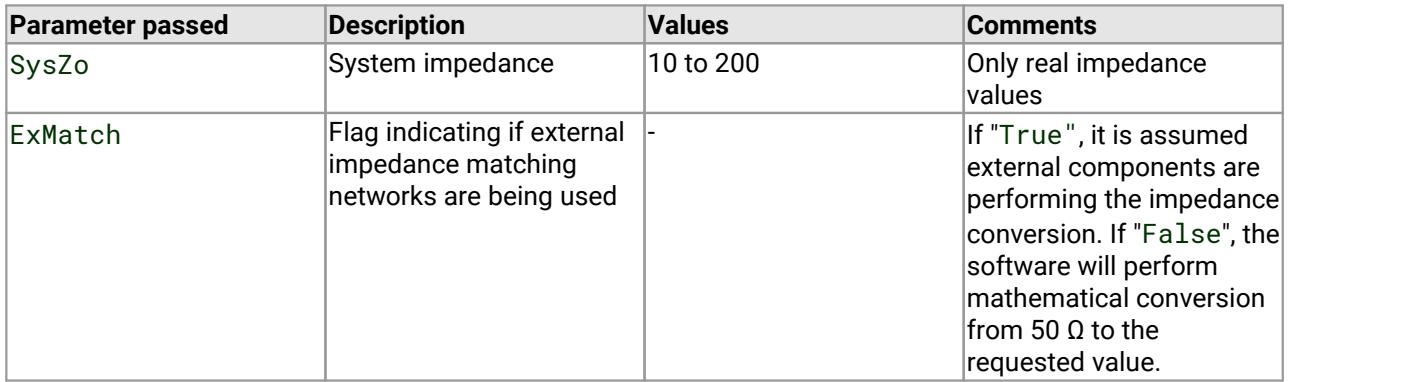

Note: If external impedance matching networks are being used, then a suitable calibration kit should be used to calibrate. For example, to measure a 75 Ω device, 75 Ω to 50 Ω matching pads could be used and calibration carried out using a 75 Ω calibration kit. If no impedance matching networks are used, it is assumed that calibration is carried out using a 50 Ω calibration kit. The software then mathematically converts the measurements to 75 Ω. Please refer to the *User's Guide* for further information. When applied, data stored in memory is unaffected.

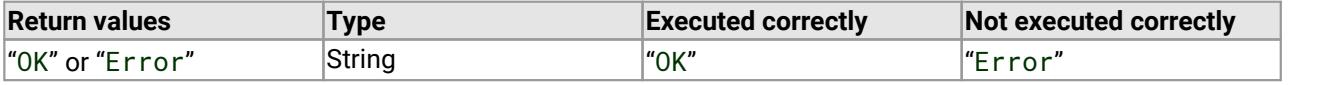

### <span id="page-36-0"></span>4.5.6 ZConversion() - impedance conversion utility

```
Public Function ZConversion (
  ByVal ZoOld As Variant, 
  ByVal ZoNew As Variant, 
  ByVal A11R As Variant, 
  A11I As Variant, 
  A21R As Double, 
  A21I As Variant, 
  A12R As Variant, 
  A12I As Variant, 
  A22R As Double, 
  A22I As Variant
) As String
```
#### **Action**

This function is used to convert normalized S-parameters to a different impedance. The parameters passed are described in the table below.

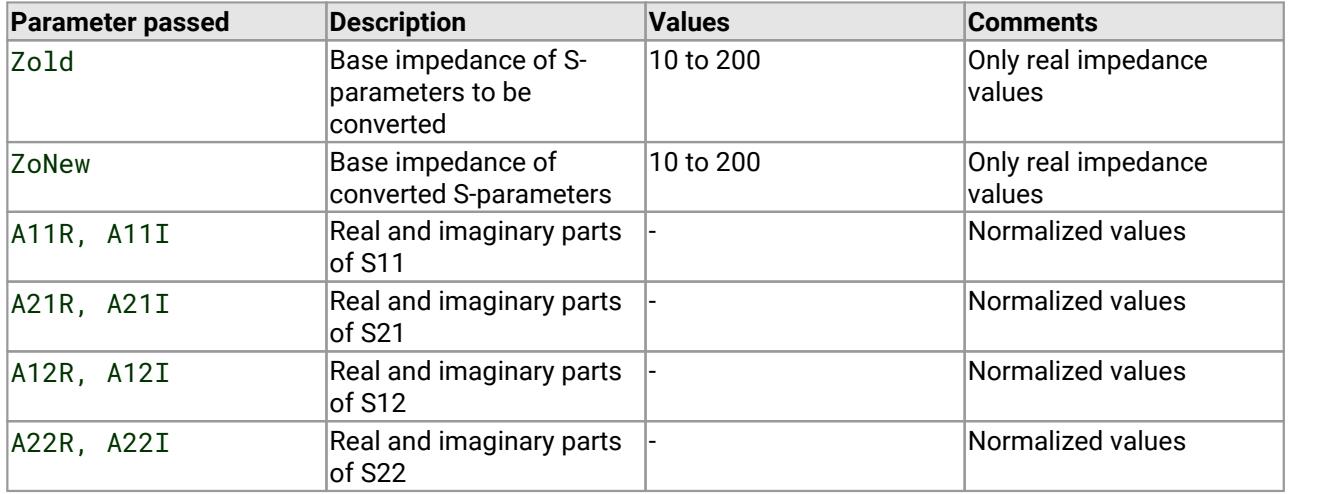

Note: The function requires that a full set of s-parameters is passed, i.e. a total of 8 terms representing the real and imaginary parts of each parameter. If a full set is not available, then missing parameters must be given default values. Possible values for any parameter not available are  $10^{-6}$ , j0.0. Please be aware that all S-parameters are interrelated so in some circumstances this assumption may not yield best results.

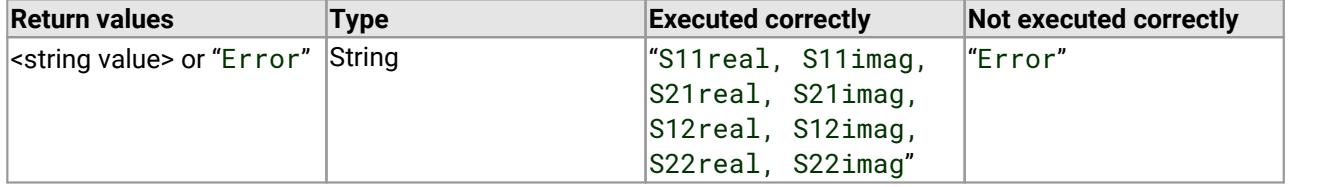

## <span id="page-37-0"></span>4.6 Get processed data

## 4.6.1 GetData() - get data

```
Public Function GetData(
  ByVal Para As Variant, 
  ByVal MeasType As Variant, 
  ByVal Pnt As Variant
) As String
```
#### **Typical usage**

Used to get measured data (one frequency point per call) in a specified format.

```
variable = GetData(Para, MeasType, Pnt)
```
#### **Action**

This function is used to get measured data in a specified format. The parameters required to be passed are shown in the table below.

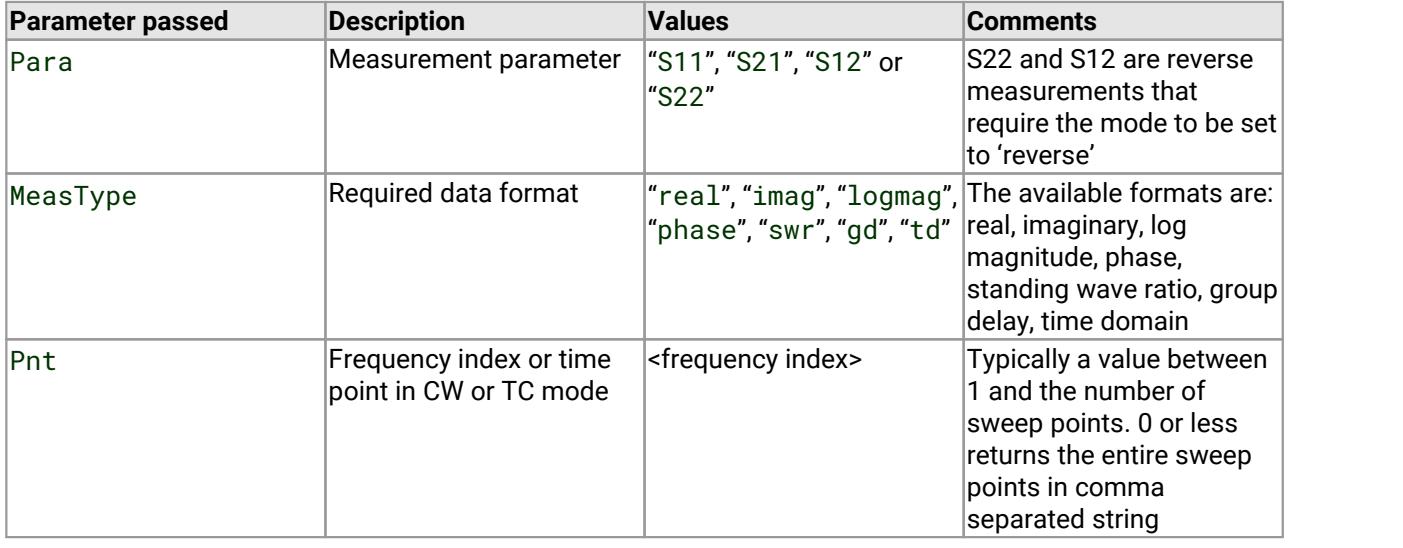

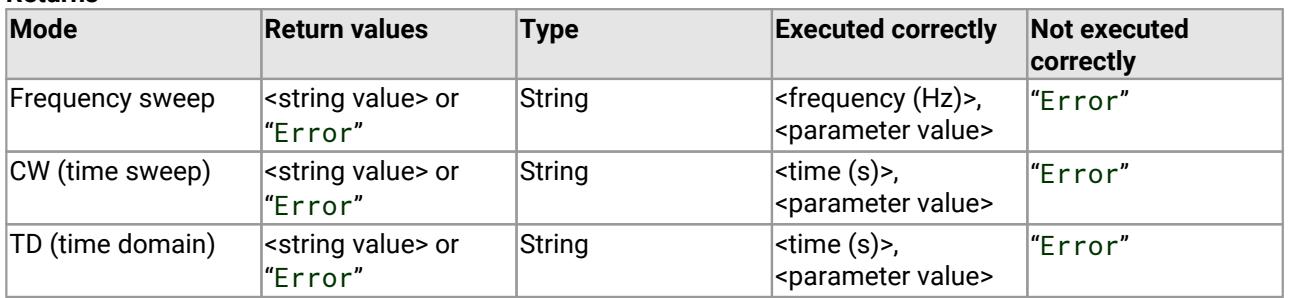

## <span id="page-38-0"></span>4.6.2 GetMem() - get memory

```
Public Function GetMem(
  ByVal Para As Variant, 
  ByVal MeasType As Variant, 
  ByVal Pnt As Variant
) As String
```
#### **Typical usage**

Used to get memory data (one frequency point per call) in a specified format.

```
variable = GetMem(Para, MeasType, Pnt)
```
#### **Action**

This function is used to get measured data in a specified format. The parameters required to be passed are shown in the table below.

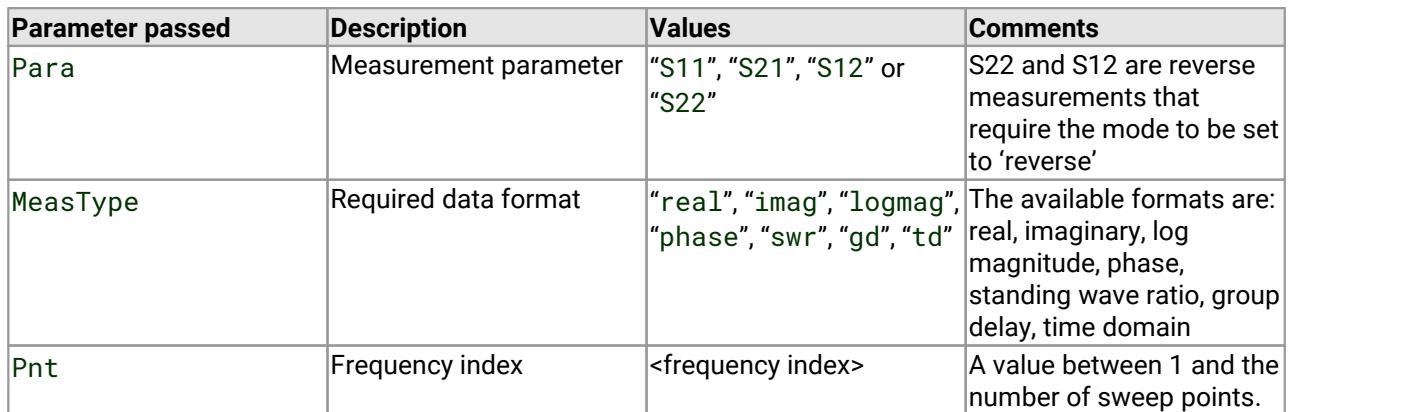

**Returns**

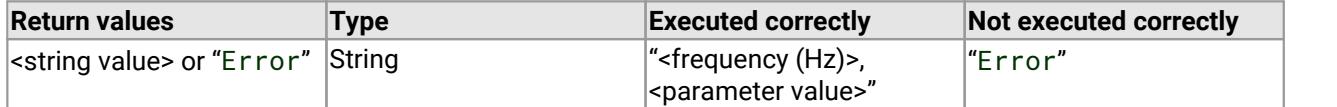

Note! Smoothing is not applied to returned memory data.

## <span id="page-39-0"></span>4.6.3 FndPt() - find data point

```
Public Function FndPt(
  ByVal Freq As Variant, 
  ByVal Para As Variant, 
  ByVal MeasType As Variant, 
  ByVal Func As Variant
) As String
```
#### **Typical usage**

Gets data in a specified format. Includes facility for finding the peak or minimum value and 3 or 6 dB bandwidth.

```
variable = FndPt(freq, Para, MeasType, Func)
```
#### **Action**

This function is used to get measured data in a specified format. It can be considered as a marker function. It is similar to [GetData](#page-37-0)() except that instead of a frequency index, a frequency value (in MHz) is passed. In addition, a parameter can be specified to find the peak or minimum value as well as the 3 or 6 dB bandwidth points. Note that in both cases this will return the measurement points nearest the requested points. The parameters required to be passed are shown in the table below.

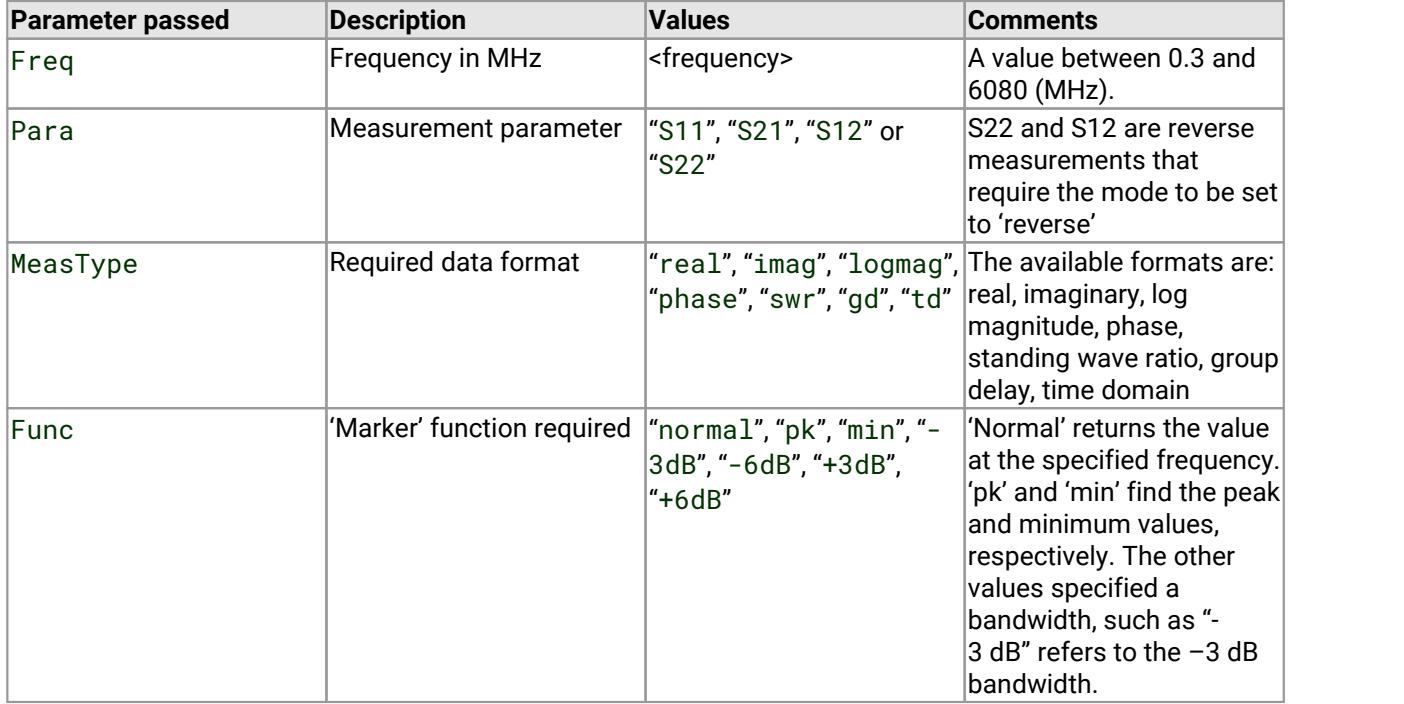

#### **Returns**

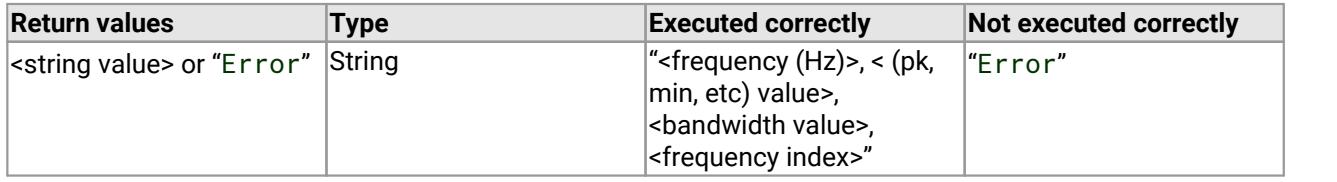

Note! Frequency index is an integer representing the point in the sweep.

### <span id="page-40-0"></span>4.6.4 SetLimits() - set pass/fail limits

```
Public Function SetLimits(
  ByVal Segment As Integer, 
  ByVal Para As String, 
  ByVal FreqLow As Variant, 
  ByVal FreqHigh As Variant, 
  ByVal Min As Variant, 
  ByVal Max As Variant
) As String
```
#### **Typical usage**

Sets the minimum and maximum pass / fail limits. Up to 8 segments may be specified.

variable = SetLimits(Segment, Para, FreqLow, FreqHigh, ValMin, ValMax)

#### **Action**

This function is used to set segments of the pass/fail limits. It is possible to specify up to 8 segments for each measurement parameter (S11, S21, S12 or S22). The parameters required to be passed are described in the table below.

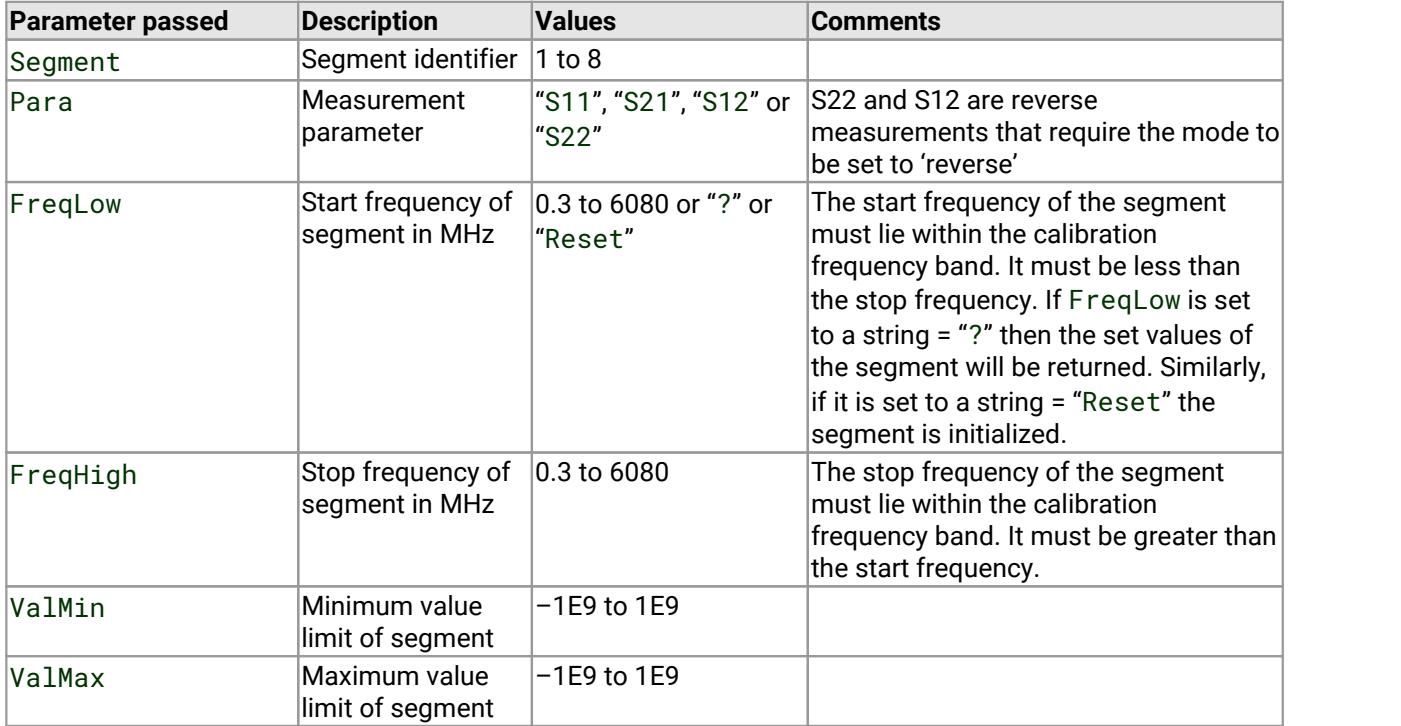

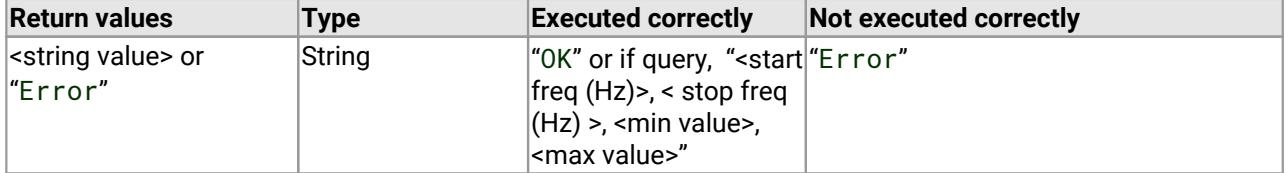

## <span id="page-41-0"></span>4.6.5 TestLimits() - pass/fail measurement

```
Public Function TestLimits(
  ByVal Para As String, 
  ByVal FreqLow As Variant, 
  ByVal FreqHigh As Variant, 
  ByVal MeasType As Variant
) As String
```
#### **Typical usage**

Compares current measurement against the set pass/fail limits. All 8 segments are checked.

```
variable = TestLimits(Para, FreqLow, FreqHigh, MeasType)
```
#### **Action**

This function is used to test against the pass / fail limits. The parameter (S11, S21, S12 or S22) needs to be specified together with type of measurement. The parameters required to be passed are described in the table below.

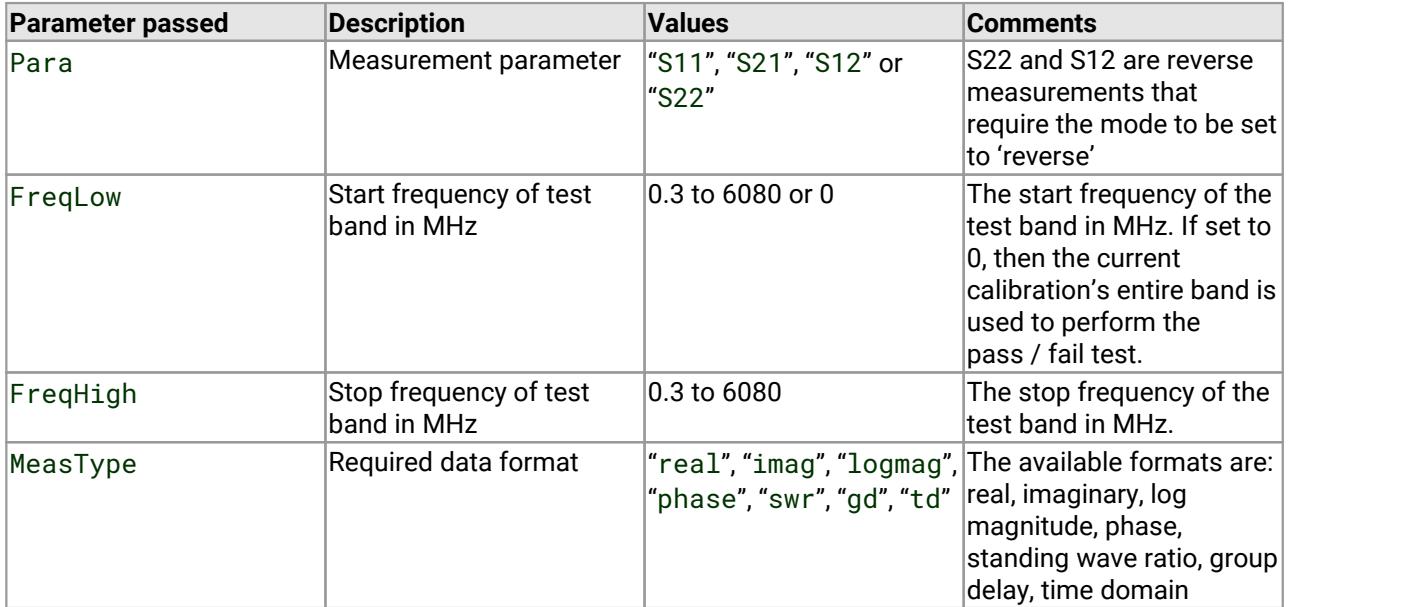

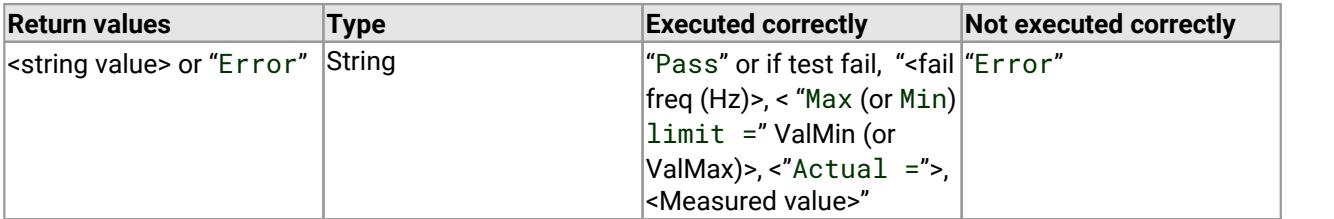

## <span id="page-42-0"></span>4.7 Get info

## 4.7.1 GetInfo() - get instrument/cal information

Public Function GetInfo( ByVal Para As Variant ) As String

#### **Typical usage**

This function is used to get data related to the instrument status. A single parameter is passed to the function as described in the table below.

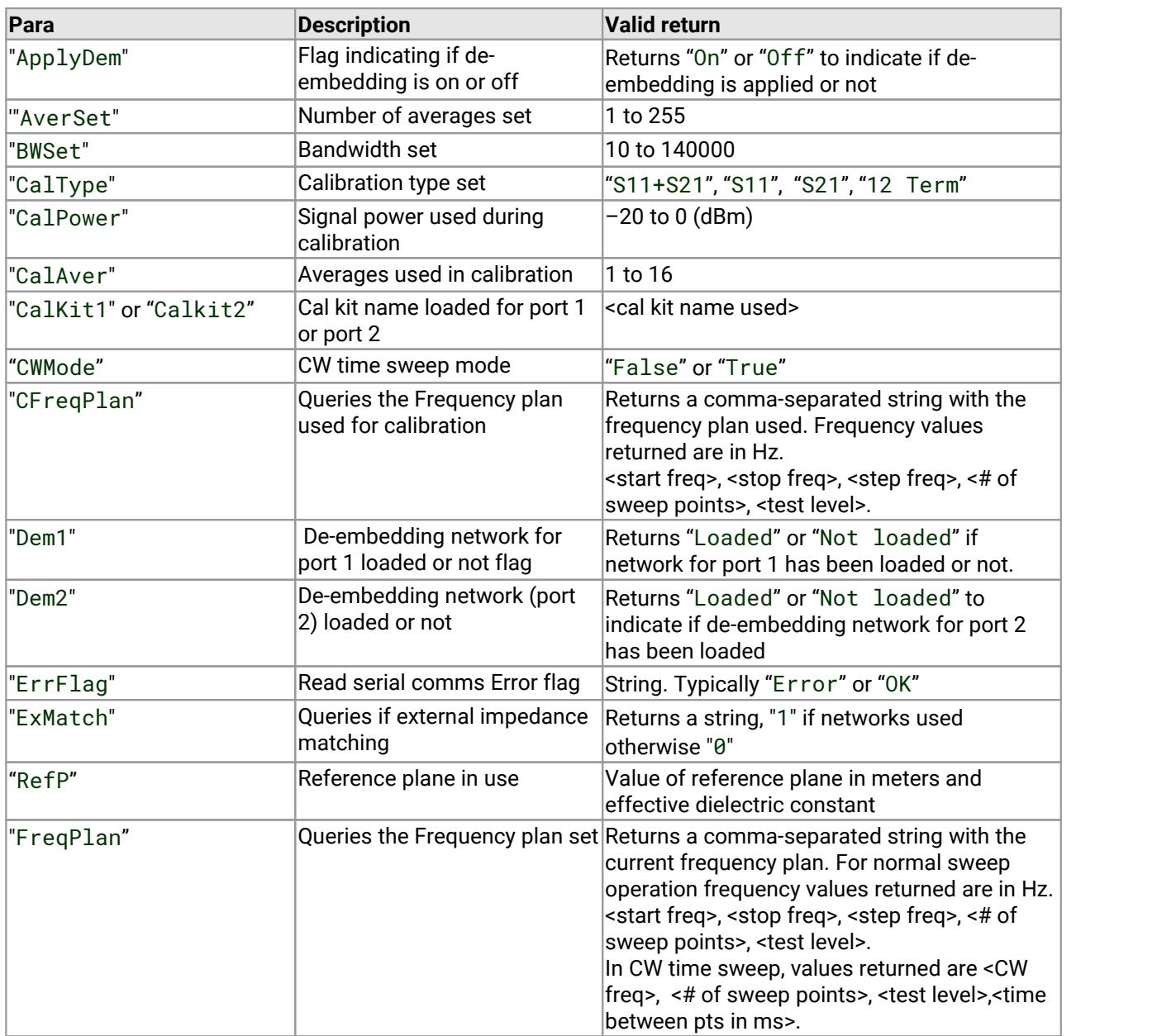

variable = GetInfo(Para)

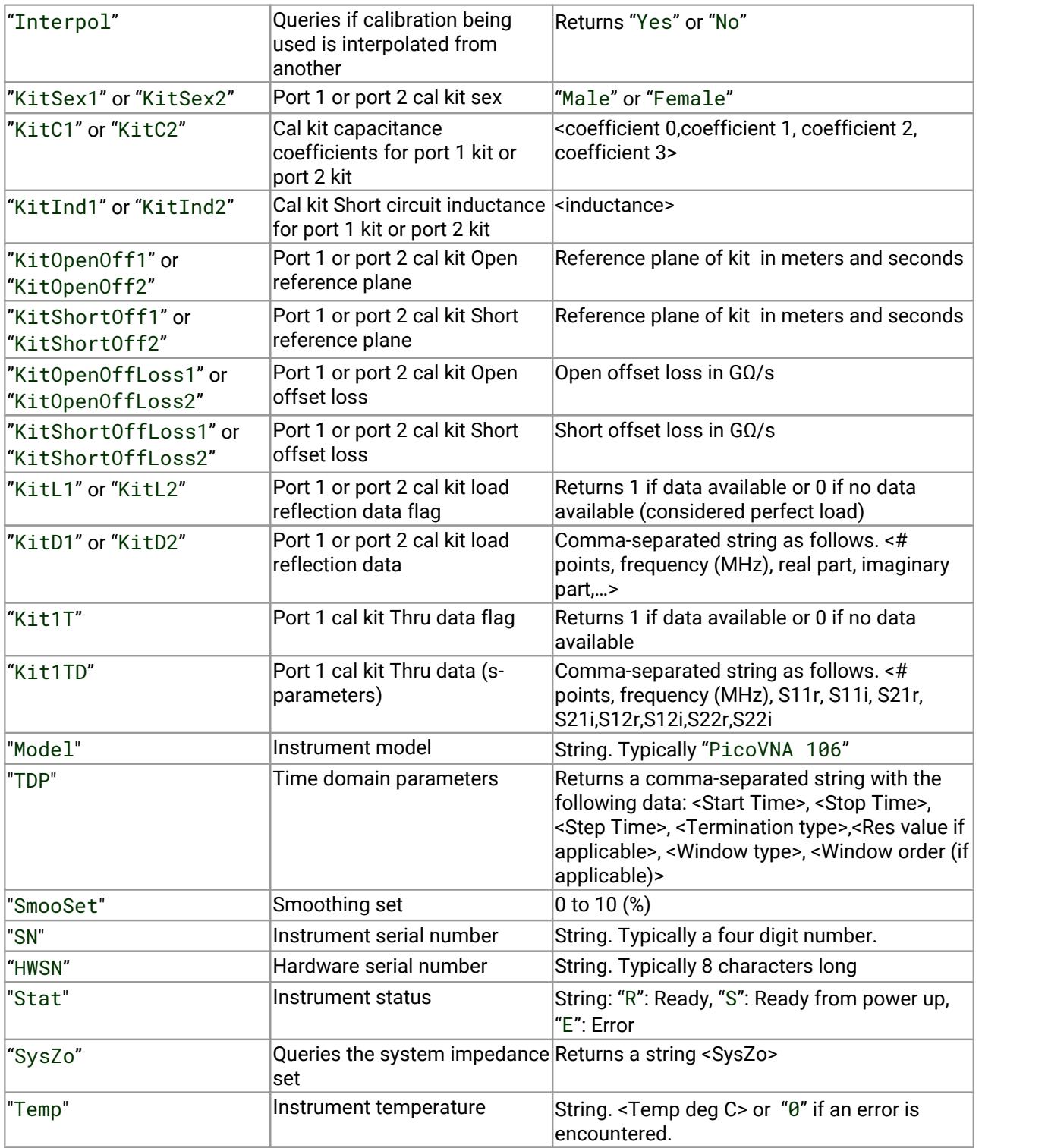

#### **Returns**

According to the table above or "Error" if an error has been encountered.

## <span id="page-44-0"></span>4.8 Data storage

## 4.8.1 SaveKit() - save cal kit

```
Public Function SaveKit(
  ByVal FileName As Variant, 
  ByVal port As Integer
) As String
```
#### **Typical usage**

This function is used to save the calibration kit on disk. The parameter passed is described in the table below.

```
variable = SaveKit(FileName, port)
```
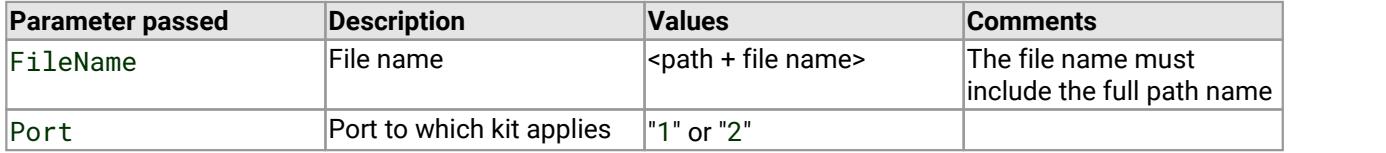

#### **Returns**

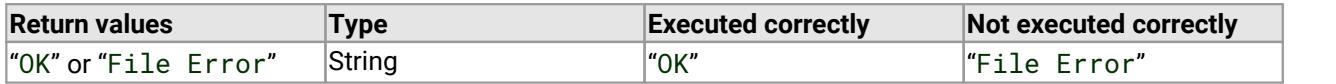

Important: Through adaptor data is only loaded and saved when the kit is associated with Port 1 of the instrument. A kit with Thru data may be loaded to Port 2 but the Thru data will be ignored, therefore, if the kit is subsequently re-saved the Thru data will be lost.

## <span id="page-45-0"></span>4.8.2 SelectSaveMeas() - save measurement

```
Public Sub SelectSaveMeas()
```
#### **Typical usage**

This routine is called to save measured data. When called, a dialog is displayed that allows the user to select the data and format to be saved as well as the destination file.

No parameters are passed or returned.

## <span id="page-46-0"></span>4.8.3 SaveCal() - save status and calibration

Note! Calibration and status files saved using the remote control DLL are not compatible with those saved using the PicoVNA 2 software.

```
Public Function SaveCal(
  ByVal FileName As Variant
) As String
```
#### **Typical usage**

This function is used to save the current calibration and status. A single parameter is passed as described in the table below.

variable = SaveCal(FileName)

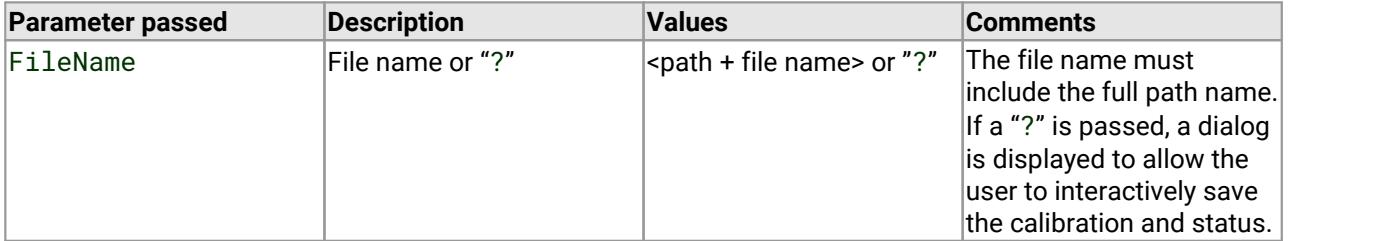

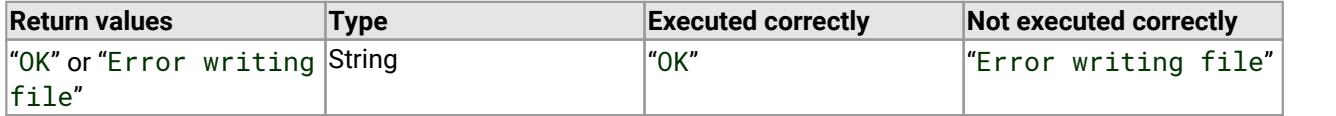

## <span id="page-47-0"></span>4.9 Data retrieval

## 4.9.1 LoadCal() - load status and calibration

Public Function LoadCal(

ByVal FileName As Variant

) As String

#### **Typical usage**

This function is used to load a calibration and status file. A single parameter is passed as described in the table below.

variable = LoadCal(FileName)

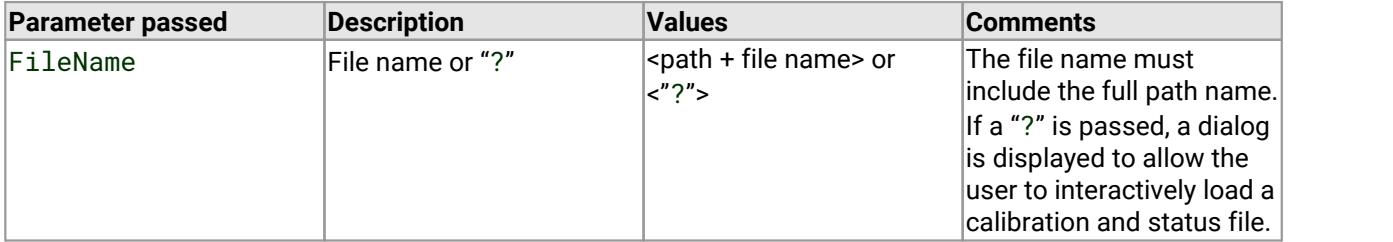

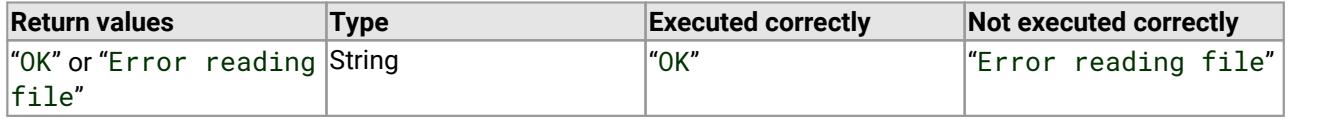

## <span id="page-48-0"></span>4.10 Miscellaneous

## 4.10.1 InitVar() - initialize all variables

Public Function InitVar() as String

#### **Typical usage**

This function is called to initialize all internal variables.

#### variable = InitVar

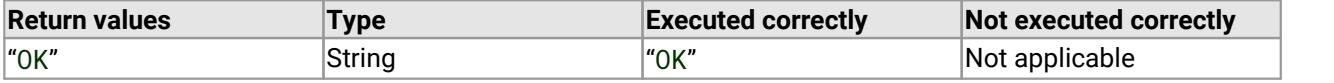

## <span id="page-49-0"></span>4.10.2 SelectSigGen() - set to signal generator mode [dialog]

Public Sub SelectSigGen()

#### **Typical usage**

This routine is called to display a dialog that allows the user to set the instrument up as synthesized signal generator.

Call SelectSigGen

or

SelectSigGen

#### **Returns**

No parameters are passed or returned.

## <span id="page-50-0"></span>4.10.3 SetSigGen() - set to signal generator mode

```
Public Function SetSigGen(
  ByVal mode as Variant, 
  ByVal P1 As Variant, 
  ByVal P2 As Variant
) As String
```
#### **Typical usage**

This function is used to set up the instrument as synthesized signal generator. The parameters passed are described in the table below.

```
variable = SetSigGen("CW", freq, power)
```
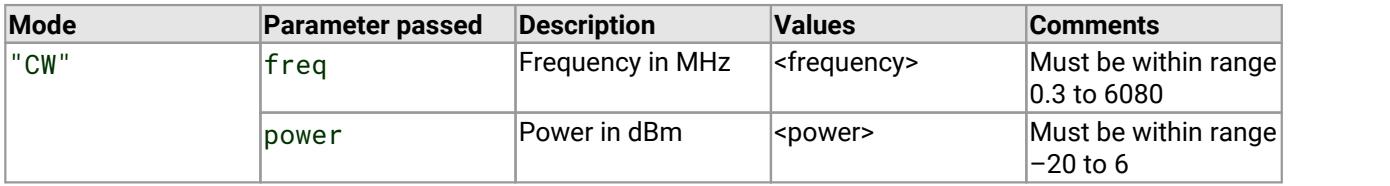

**Returns**

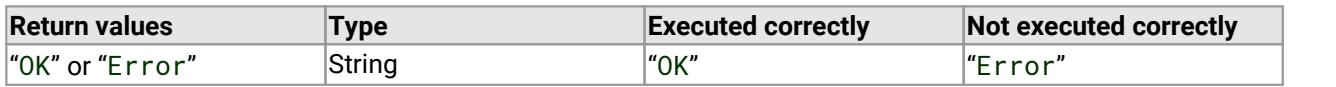

Note: Setting P2 (power in dBm) to –100 will have the effect of switching off the signal generator output

## <span id="page-51-0"></span>4.10.4 DLLVer() - get DLL program version

Public Function DLLVer() As String

#### **Typical usage**

This function is used to query the DLL program version. No parameters are passed.

variable = DLLVer

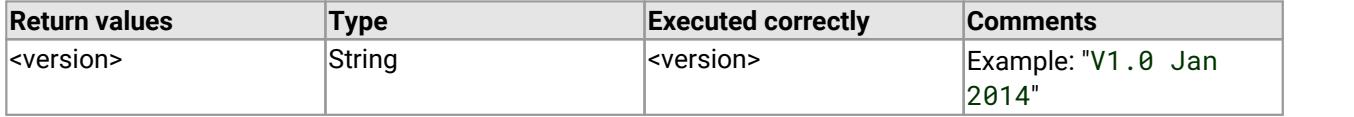

## <span id="page-52-0"></span>4.11 Diagnostics

## 4.11.1 InsDiag() - run diagnostics tests [dialog]

Public Function InsDiag() As String

#### **Typical usage**

This function is used to display a dialog that allows the user to carry out instrument diagnostics tests. No parameters are passed.

variable = InsDiag

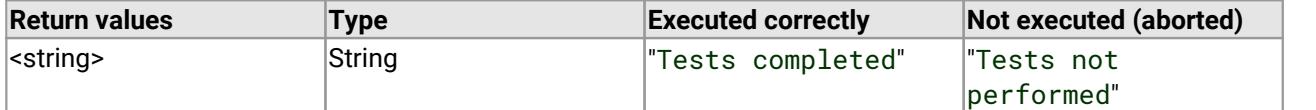

## <span id="page-53-0"></span>5 Glossary

**AM to PM.** Amplitude modulation to phase modulation conversion. An undesirable effect in which changes in amplitude in a system cause changes in phase. This can cause data errors in a digital system.

**Calibration.** A procedure for testing the VNA at regular intervals to measure its inherent errors. These errors are then subtracted from the measurements made on the DUT to obtain a more accurate result.

**Calibration kit.** To remove errors caused by impedance mismatches and nonlinearities in the VNA and its associated cables and connectors, it must be calibrated at frequent intervals. A calibration kit, consisting of some combination of short circuit, open circuit, known load, and through-adaptors, is required for this process. The calibration kit has known electrical parameters that must be stored in the VNA software.

**CW.** Continuous wave. A fixed-amplitude sine wave.

**DLL.** Dynamic link library. A collection of functions that can be called to control the VNA and retrieve data from it. The functions can be called from Microsoft VBA and other compatible programming languages.

**DUT.** Device under test. The component or system connected through cables and adaptors to the VNA's test ports.

**EEPROM.** Electrically erasable read-only memory. A memory device inside the VNA that stores configuration information such as the device's serial number.

**Frequency plan.** A list of frequencies and power levels that the VNA will generate during the test.

**Impedance.** The system impedance (Z<sub>0</sub>) is assumed to match that of the VNA, which is 50 Ω. If it does not, the VNA can compensate for the actual system impedance.

**P1dB.** 1 dB gain compression point. An ideal DUT has constant gain regardless of the power level applied to it. In practice, the gain tends to decrease at higher power levels. P1dB is the input power level at which the gain drops by 1 dB from its nominal value.

**Sweep trigger.** The frequency sweep generated by the VNA can be free-running or synchronized to an external signal. In the latter case, the frequency sweep starts when the VNA is triggered by the external signal.

**Reference plane.** A location somewhere between the VNA output and the DUT input used as the zero reference for measuring distance. It can be adjusted by the software to account for the effect of adding through adaptors.

**Through.** An adaptor that does not intentionally modify the signal passing through it but functions only to adapt the connector on one device to fit another device.

**VNA.** Vector network analyzer. A measuring instrument that drives a swept sine wave test signal into one port of a device under test (DUT) and measures the reflected (and optionally transmitted) signals. It uses these measurements to calculate the DUT's S-parameters.

## <span id="page-54-0"></span>Index

## A

AM to PM conversion calibration [23](#page-25-0) dialog [21](#page-23-0) measuring [28](#page-30-0) AppMemMath() [32](#page-34-0)

## C<sub>2</sub>

Calibrating [16](#page-18-0) Calibration and status loading [45](#page-47-0) saving [44](#page-46-0) Calibration kit creating or loading [11](#page-13-0) saving [42](#page-44-0) Calibration standard, measuring [17](#page-19-0) CloseVNA() [9](#page-11-0) Closing an instrument [9](#page-11-0) CPU [3](#page-5-0) CW sweep plan, setting [15](#page-17-0)

## D<sub>ab</sub>

Data point, finding [37](#page-39-0) Data, requesting [35](#page-37-0) Diagnostics tests, running [50](#page-52-0) Discover instrument [7](#page-9-0) by serial number [8](#page-10-0) Disk space [3](#page-5-0) DLL version, requesting [49](#page-51-0) DLLVer() [49](#page-51-0) DoAMPMCal() [23](#page-25-0) DoAMPMMeas() [28](#page-30-0) DoP1dBCal() [22](#page-24-0) DoP1dBMeas() [27](#page-29-0)

## E

Enhancement parameters, setting [29](#page-31-0)

## F<sub>rank</sub>

FndPt() [37](#page-39-0) FNDSN() [8](#page-10-0) Frequency plan, setting [14,](#page-16-0) [16](#page-18-0)

## G<sub>a</sub>

GetData() [35](#page-37-0) GetInfo() [40](#page-42-0) GetMem() [36](#page-38-0)

## **I** and the set

Impedance conversion utility [34](#page-36-0) Initializing variables [46](#page-48-0) InitVar() [46](#page-48-0) InsDiag() [50](#page-52-0) Installation [3](#page-5-1) Instrument status [40](#page-42-0)

## K

Kit, creating [12](#page-14-0)

### L

License conditions [2](#page-4-0) LoadCal() [45](#page-47-0)

## M

MeasCal() [17](#page-19-0) Measure() [26](#page-28-0) Measurement, saving [43](#page-45-0) Memory math, applying [32](#page-34-0) Memory, requesting [36](#page-38-0) Microsoft Windows [3](#page-5-0)

## O<sub>b</sub>

Operating system [3](#page-5-0)

## P<sub>p</sub>

P1dB calibrating [22](#page-24-0) measuring [20,](#page-22-0) [27](#page-29-0) Pass/fail limits, setting [38](#page-40-0) Pass/fail measurement [39](#page-41-0) PicoVNA [1](#page-3-0) Processor [3](#page-5-0)

## Q

Quiescent point, setting [24](#page-26-0)

## R

Reference plane, setting [30](#page-32-0)

ResetErr() [10](#page-12-0)

## S

Save measurement to memory [31](#page-33-0) SaveCal() [44](#page-46-0) SaveKit() [42](#page-44-0) SaveToMem() [31](#page-33-0) SelectCal() [16](#page-18-0) SelectKit() [11](#page-13-0) SelectP1dB() [20](#page-22-0) SelectSaveMeas() [43](#page-45-0) SelectSigGen() [47](#page-49-0) Serial communications error flag, resetting [10](#page-12-0) SetCWmode() [15](#page-17-0) SetEnhance() [29](#page-31-0) SetFreqPlan() [14](#page-16-0) SetKit() [12](#page-14-0) SetLimits() [38](#page-40-0) SetRef() [30](#page-32-0) SetRXQ() [24](#page-26-0) SetSigGen() [48](#page-50-0) SetSysZo() [33](#page-35-0) SetTrig() [25](#page-27-0) Signal generator mode, setting [47,](#page-49-0) [48](#page-50-0) Status and calibration loading [45](#page-47-0) saving [44](#page-46-0) Sweep trigger mode, setting [25](#page-27-0) Sweep, measuring one [26](#page-28-0) System impedance, setting [33](#page-35-0) System requirements [3](#page-5-0)

## T<sub>a</sub>

TestLimits() [39](#page-41-0) Trademarks [2](#page-4-1)

## U<sub>u</sub>

USB [3](#page-5-0)

## V

Variables, initializing [46](#page-48-0)

## Z<sub>z</sub>

ZConversion() [34](#page-36-0)

Pico Technology James House Colmworth Business Park St. Neots Cambridgeshire PE19 8YP United Kingdom

Tel: +44 (0) 1480 396 395 Fax: +44 (0) 1480 396 296

**UK headquarters: US regional office:**

Pico Technology 320 N Glenwood Blvd Tyler Texas 75702 United States

Tel: +1 800 591 2796 Fax: +1 620 272 0981

sales@picotech.com support@picotech.com

www.picotech.com

#### **Asia-Pacific regional office:**

Pico Technology Room 2252, 22/F, Centro 568 Hengfeng Road Zhabei District Shanghai 200070 PR China

Tel: +86 21 2226-5152

pico.china@picotech.com

Copyright © 2017 Pico Technology Ltd. All rights reserved. pvpg r1 2017-10-03